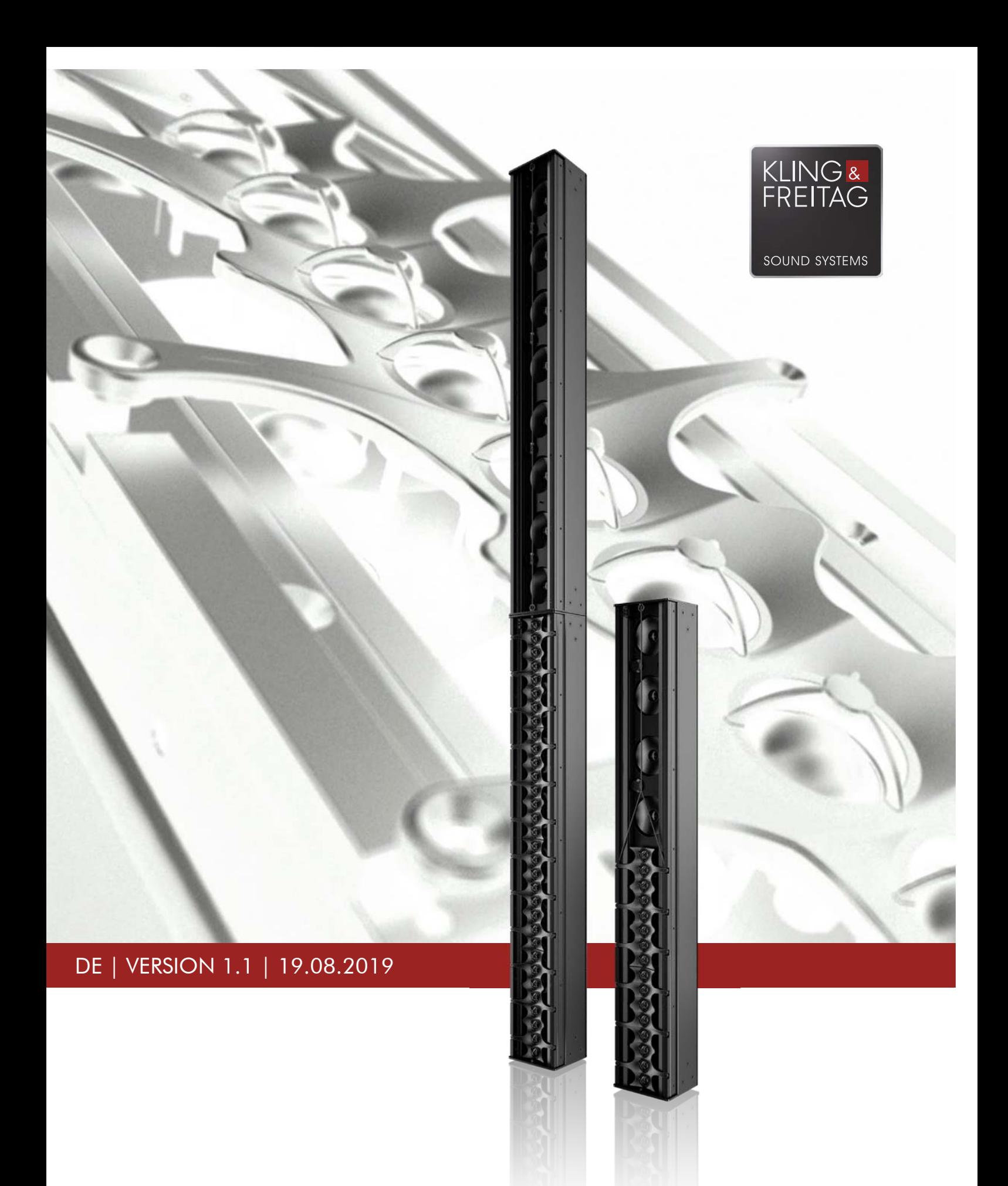

# **BENUTZERHANDBUCH**

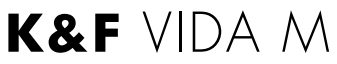

## Inhaltsverzeichnis

#### Kapitel / Abschnitt Seite

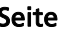

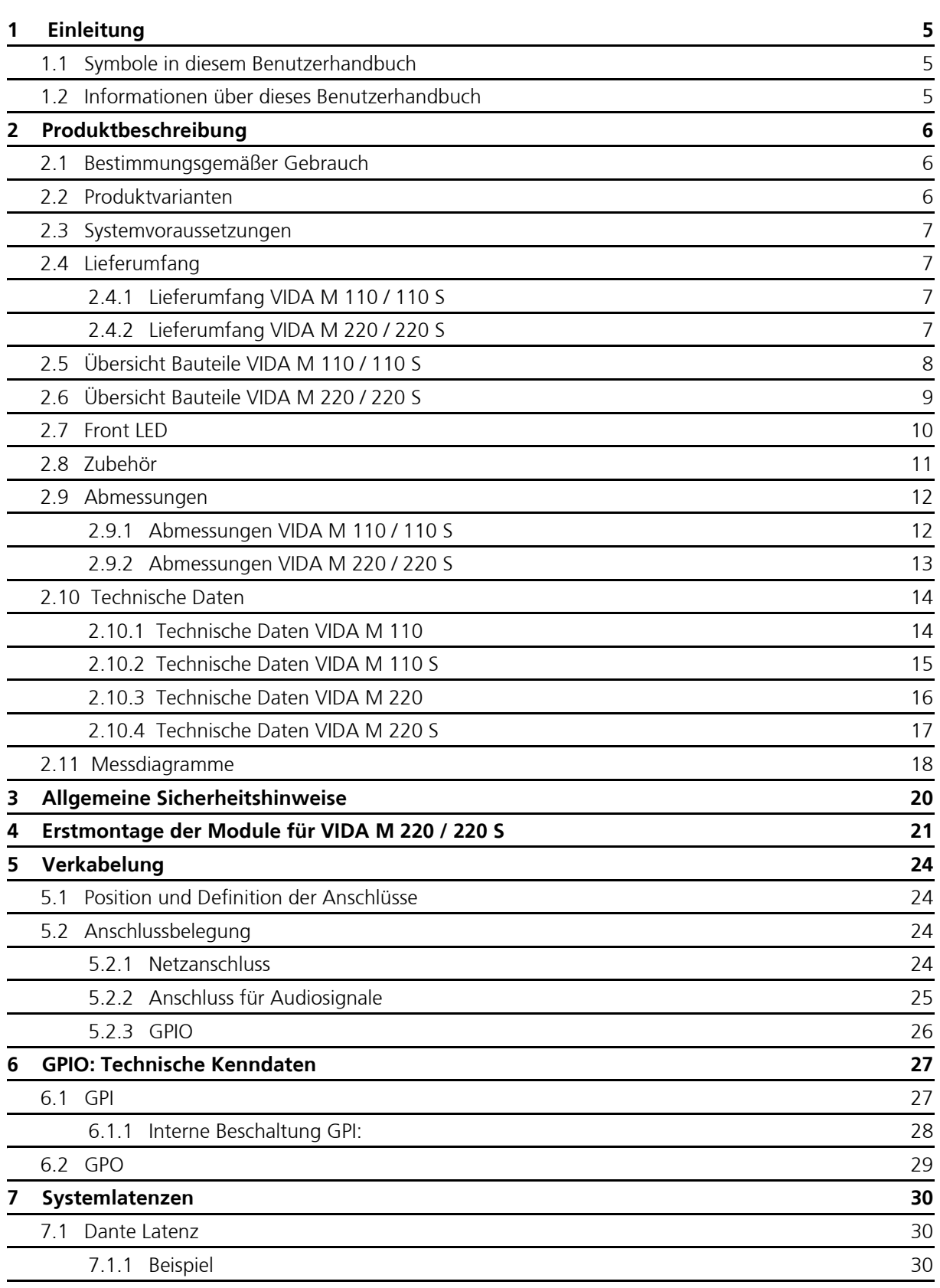

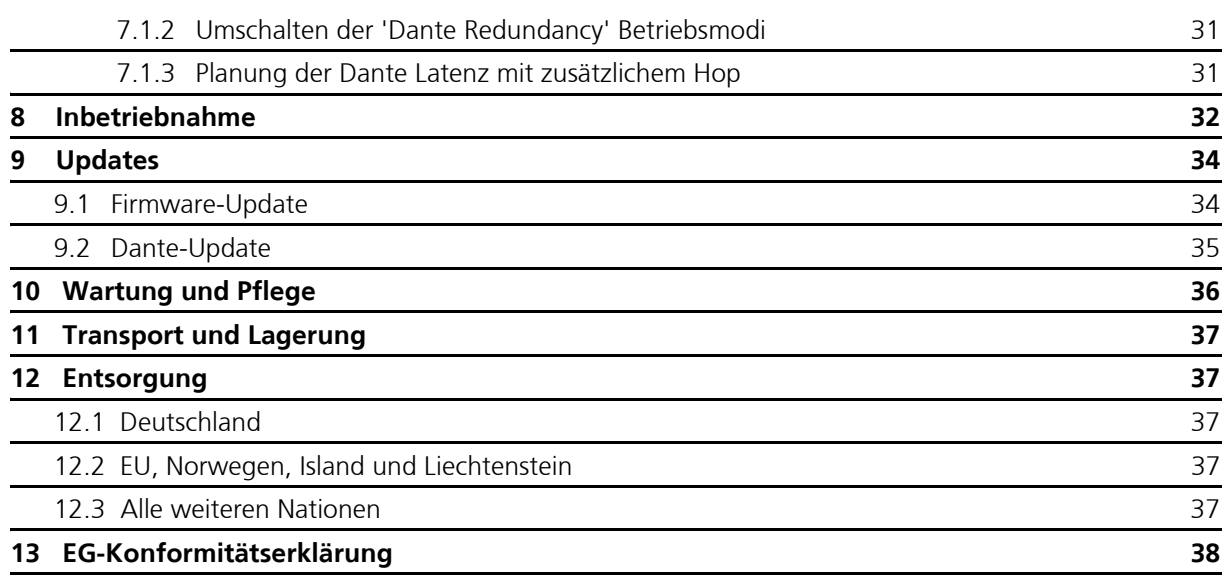

#### <span id="page-4-0"></span>**1 Einleitung**

#### <span id="page-4-1"></span>**1.1 Symbole in diesem Benutzerhandbuch**

WARNUNG Dieses Symbol bedeutet eine möglicherweise drohende Gefahr für das Leben und die Gesundheit von Personen. Das Nichtbeachten dieser Hinweise kann schwere gesundheitliche Auswirkungen zur Folge haben, bis hin zu lebensgefährlichen Verletzungen.

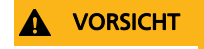

**VORSICHT** Dieses Symbol bedeutet eine möglicherweise gefährliche Situation. Das Nichtbeachten dieser Hinweise kann leichte Verletzungen oder Sachbeschädigungen zur Folge haben.

HINWEIS Dieses Symbol gibt wichtige Hinweise für den sachgerechten Umgang mit den beschriebenen Produkten. Das Nichtbeachten dieses Hinweises kann zu Funktionsstörungen oder Sachschäden führen.

 $TIPP$   $\hat{Q}$  Dieses Symbol gibt Hinweise für den einfacheren Umgang mit den beschriebenen Produkten.

#### <span id="page-4-2"></span>**1.2 Informationen über dieses Benutzerhandbuch**

#### DE | Originalbetriebsanleitung

Die Originalsprache aller Benutzerhandbücher von KLING & FREITAG ist Deutsch.

© KLING & FREITAG GMBH, alle Rechte vorbehalten.

Sämtliche Angaben in diesem Benutzerhandbuch basieren auf den zum Zeitpunkt der Drucklegung verfügbaren Informationen über die Eigenschaften der hier beschriebenen Produkte und den entsprechenden Sicherheitsvorschriften.

Technische Spezifikationen sowie Abmessungen, Gewicht und Eigenschaften stellen keine zugesicherten Eigenschaften dar.

Der Hersteller behält sich Änderungen und Modifikationen im Rahmen der gesetzlichen Bestimmungen sowie die Verbesserung der Produkteigenschaften ausdrücklich vor.

**Dieses Benutzerhandbuch und alle weiteren notwendigen Informationen zum sicheren Gebrauch müssen allen Personen, die das Lautsprechersystem benutzen, zum Zeitpunkt des Auf- und Abbaus und während des Betriebs verfügbar sein! Ohne dieses gelesen, verstanden und griffbereit vor Ort zu haben, darf das Lautsprechersystem weder aufgebaut noch eingesetzt werden.** 

Sollten Sie Benutzerhandbücher von KLING & FREITAG benötigen, können Sie sie bei uns [nachbestellen oder von unserer Internetseite www.kling-freitag.de herunterladen.](https://www.kling-freitag.de/downloads/)

Kontakt: info@kling-freitag.de KLING & FREITAG GMBH, Junkersstr. 14, D-30179 Hannover Telefon +49 (0) 511 96 99 70, Telefax +49 (0) 511 67 37 94 .

#### <span id="page-5-5"></span><span id="page-5-2"></span><span id="page-5-1"></span><span id="page-5-0"></span>**2 Produktbeschreibung**

#### <span id="page-5-3"></span>**2.1 Bestimmungsgemäßer Gebrauch**

Sie dürfen das VIDA M Lautsprechersystem nur in geschlossenen Räumen (Indoor) und ausschließlich als Festinstallationssystem verwenden. Das System ist nicht für den ständigen Auf-, Um-, Abbau oder Transport ausgelegt.

## WARNUNG **Gefahr durch herabstürzende oder umstürzende Teile**

Der Kling & Freitag Lautsprecher darf ausschließlich in der hier vorgegebenen Art und Weise mit den dafür vorgesehenen Teilen aufgestellt, aufgehängt, befestigt und verwendet werden.

Der Lautsprecher darf nicht mechanisch vorgeneigt werden.

## HINWEIS **Möglichkeit von Funktionsstörungen**

Der Lautsprecher darf nur bis zu einer Umgebungstemperatur bis 45 °C (113 °F) betrieben werden.

Der Lautsprecher darf nicht in einer Höhe von über 2.000 m (6.000 ft) betrieben werden.

Die relative Luftfeuchtigkeit bei Betrieb und Lagerung muss zwischen 10% und 90% liegen.

Das Produkt ist nicht dafür ausgelegt, um in stärkerer, korrosiver Umgebung eingesetzt zu werden.

#### **Möglichkeit von Störgeräuschen in Haushaltsgeräten**

Das Gerät ist nicht für den Wohnbereich ausgelegt.

Jeglicher Gebrauch, welcher über den in der Bedienungsanleitung beschriebenem Gebrauch hinausgeht, gilt als nicht bestimmungsgemäß.

#### <span id="page-5-4"></span>**2.2 Produktvarianten**

VIDA M gibt es in vier Varianten, die für unterschiedliche Anwendungen geeignet sind und verschiedene Reichweiten erzielen.

#### **VIDA M 110**

- Asymmetrischer Aufbau
- Reichweite: ca. 20 m
- Höhe: 1,1m

#### **VIDA M 110 S**

- Symmetrischer Aufbau
- Reichweite: ca. 25 m
- Höhe: 1,1m

#### **VIDA M 220**

- Asymmetrischer Aufbau
- Reichweite: ca. 30 m
- Höhe: 2,2m

#### **VIDA M 220 S**

- Symmetrischer Aufbau
- Reichweite: ca. 32 m
- Höhe: 2,2m

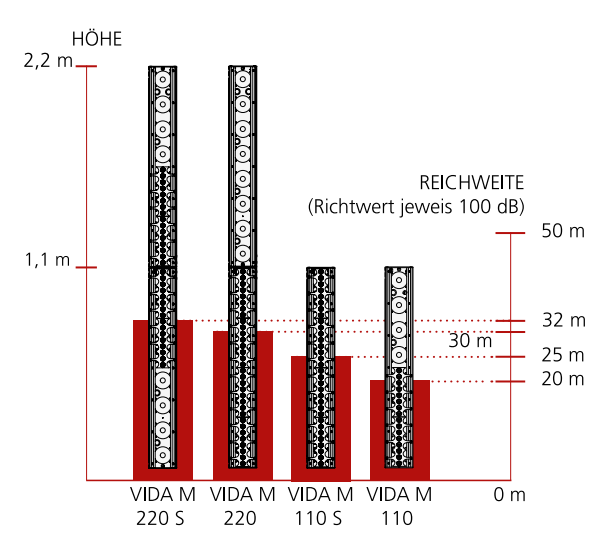

#### <span id="page-6-0"></span>**2.3 Systemvoraussetzungen**

- Montagezubehör
- Computer mit Windows 8, 8.1, oder 10
- VIDA App

Die VIDA App zur Einrichtung des Lautsprechersystems können Sie aus dem Windows-Store kostenlos herunterladen und installieren:

Gehen Sie dazu auf den **Microsoft App Store** und suchen Sie nach **'VIDA App'**

Weitere Informationen finden Sie im Benutzerhandbuch der VIDA App, welches Sie von unserer Internetseite herunterladen können:

#### **www.kling-freitag.de**

• Audioquelle über 'Analog', 'AES 3' oder 'Dante'.

#### <span id="page-6-1"></span>**2.4 Lieferumfang**

#### <span id="page-6-2"></span>**2.4.1 Lieferumfang VIDA M 110 / 110 S**

- 1 x Lautsprecher VIDA M 110 / 110 S
- 12 x Abdeckkappen für Senkbohrungen
- 1 x Dichtplatte für das Anschlussfeld
- 7 x Senkschraube M4x10 zur Befestigung der Dichtplatte
- 1 x 3-Pol-Stecker für Netzzuleitung
- 1 x 9-Pol-Stecker für Audio Eingangssignale
- 1 x 15-Pol-Stecker für GPIO Signale
- 3 x Kabelbinder
- 5 ml Loctite 2400
- 1 x Benutzerhandbuch

#### <span id="page-6-3"></span>**2.4.2 Lieferumfang VIDA M 220 / 220 S**

- 1x Passiv-Modul für VIDA M 220 oder VIDA M 220 S
- 1x Aktiv-Modul für VIDA M 220 oder VIDA M 220 S
- 2 x Verbindungsplatte für die Verbindung der Module
- 12 x Senkschraube M6x10 für die Verbindung der Module
- 12 x Abdeckkappen für Senkbohrungen
- 1 x Dichtplatte für das Anschlussfeld Aktivmodul
- 1 x Dichtplatte für das Anschlussfeld Passivmodul
- 14 x Senkschraube M4x10 zur Befestigung der Dichtplatten
- 1 x 3-Pol-Stecker für Netzzuleitung
- 1 x 9-Pol-Stecker für Audio Eingangssignale
- 1 x 15-Pol-Stecker für GPIO Signale
- 3 x Kabelbinder
- 5 ml Loctite 2400
- 1 x Benutzerhandbuch

#### <span id="page-7-0"></span>**2.5 Übersicht Bauteile VIDA M 110 / 110 S**

- **[A]** Einlass zum Verbinden von Montagezubehör, auch vorhanden auf der Unterseite
- **[B]** Bohrungen zur Befestigung von Montagezubehör. Diese können bei Nichtverwendung mit den mitgelieferten Abdeckkappen verschlossen werden.
- **[C]** Anschlussfeld
- **[D]** Dichtplatte für Anschlussfeld

nensechskant IS2,5

**[E]** Schrauben zur Befestigung der Dichtplatte: 7 x Senkschraube M4x10 mit In-

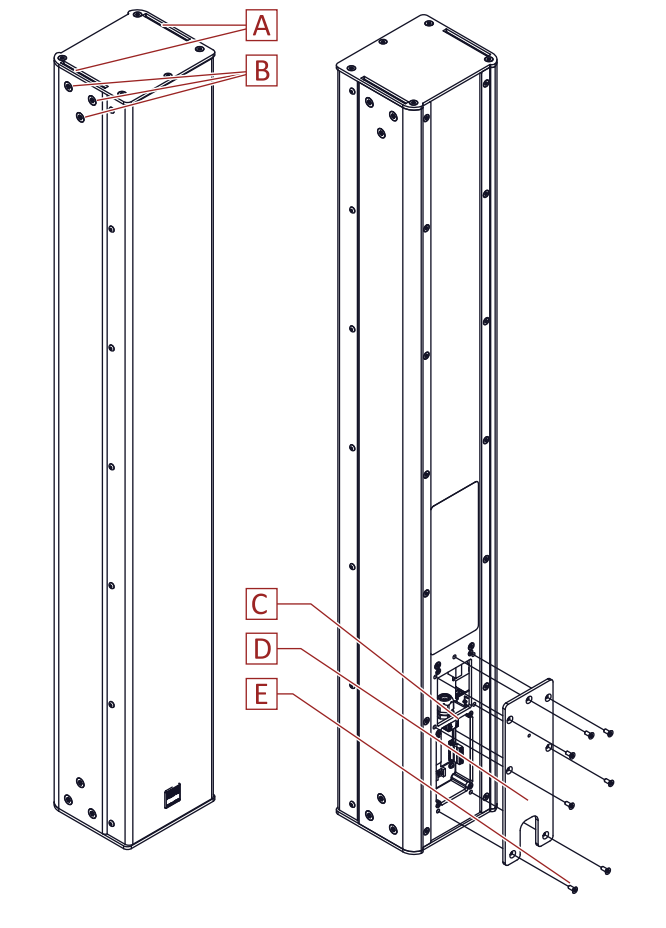

#### <span id="page-8-0"></span>**2.6 Übersicht Bauteile VIDA M 220 / 220 S**

#### **[A] Passivmodul**

- **[B]** Einlass zum Verbinden von Montagezubehör, auf der Unterseite zum Verbinden mit dem Aktivmodul
- **[C]** Bohrungen zur Befestigung von Montagezubehör. Diese können bei Nichtverwendung mit den mitgelieferten Abdeckkappen verschlossen werden. Auf der Unterseite dienen die Bohrungen zum Verbinden mit dem Aktivmodul [H].
- **[D]** Anschlussfeld zum Verbinden mit dem Aktivmodul
- **[E]** Dichtplatte für Anschlussfeld des Passivmoduls
- **[F]** Schrauben zur Befestigung der Dichtplatte: 7 x Senkschraube M4x10 mit Innensechskant IS2,5
- **[G]** Verbinder zum Verbinden des Passivmoduls mit dem Aktivmodul

#### **[H] Aktivmodul**

- **[I]** Kabel mit Steckverbindern und Dichttüllen zum Passivmodul. Die VIDA M 220 verfügt lediglich über ein Kabel!
- **[J]** Einlass zum Verbinden mit dem Passivmodul, auf der Unterseite zum Verbinden von Montagezubehör
- **[K]** Bohrungen zum Verbinden mit dem Aktivmodul [A]. Auf der Unterseite dienen die Bohrungen zur Befestigung von Montagezubehör. Diese können bei Nichtverwendung mit den mitgelieferten Abdeckkappen verschlossen werden.
- **[L]** Anschlussfeld
- **[M]** Dichtplatte für Anschlussfeld des Aktivmoduls
- **[N]** Schrauben zur Befestigung der Dichtplatte: 7 x Senkschraube M4x10 mit In-

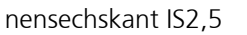

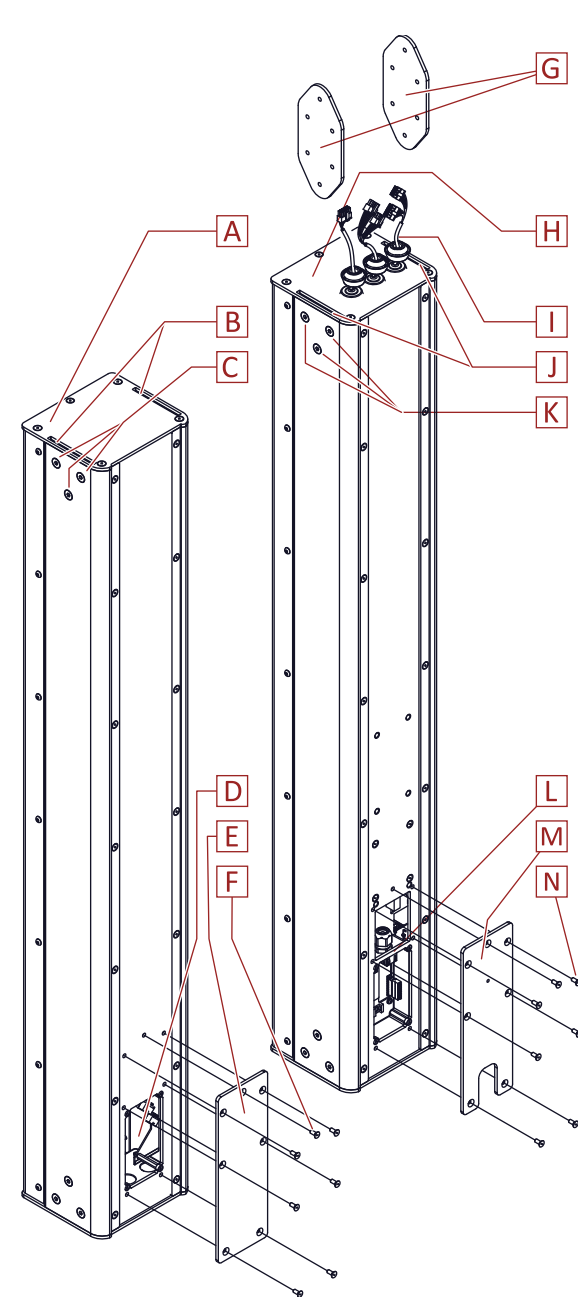

#### <span id="page-9-0"></span>**2.7 Front LED**

An jedem VIDA M Lautsprecher ist hinter dem Frontgitter eine LED eingebaut. Sie können diese LED mit der VIDA App zur Identifizierung eines bestimmten VIDA M Lautsprechers aktivieren.

Folgende Betriebszustände werden farblich angezeigt:

- blau powering up: Der Lautsprecher fährt hoch und wird in kurzer Zeit betriebsbereit sein
- rot Beam error (dauerhaft): Der Lautsprecher ist vollständig hochgefahren und betriebsbereit, die Konfiguration des Schallstrahls muss jedoch geprüft werden.
- grün Identifikation: Der Lautsprecher gehört zu der gewählten Lautsprechergruppe.
- rot-grün blinkend Fehler: Fehler der Konfiguration, Firmwareupdate durchführen. Siehe Kapitel [»Updates«,](#page-33-0) Seite [34.](#page-33-0)

<span id="page-10-0"></span>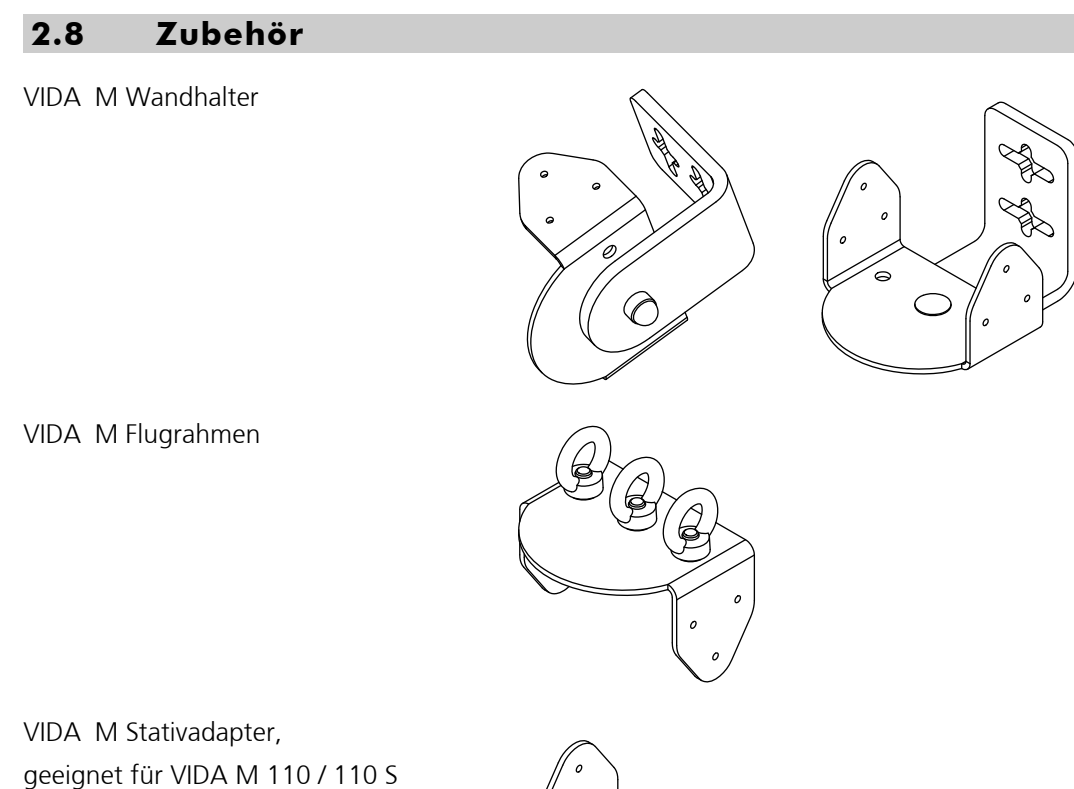

 $\circledcirc$ 

© KLING & FREITAG GMBH Version 1.1 Seite 11 von [40](#page-39-0)

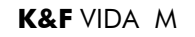

<span id="page-11-1"></span><span id="page-11-0"></span>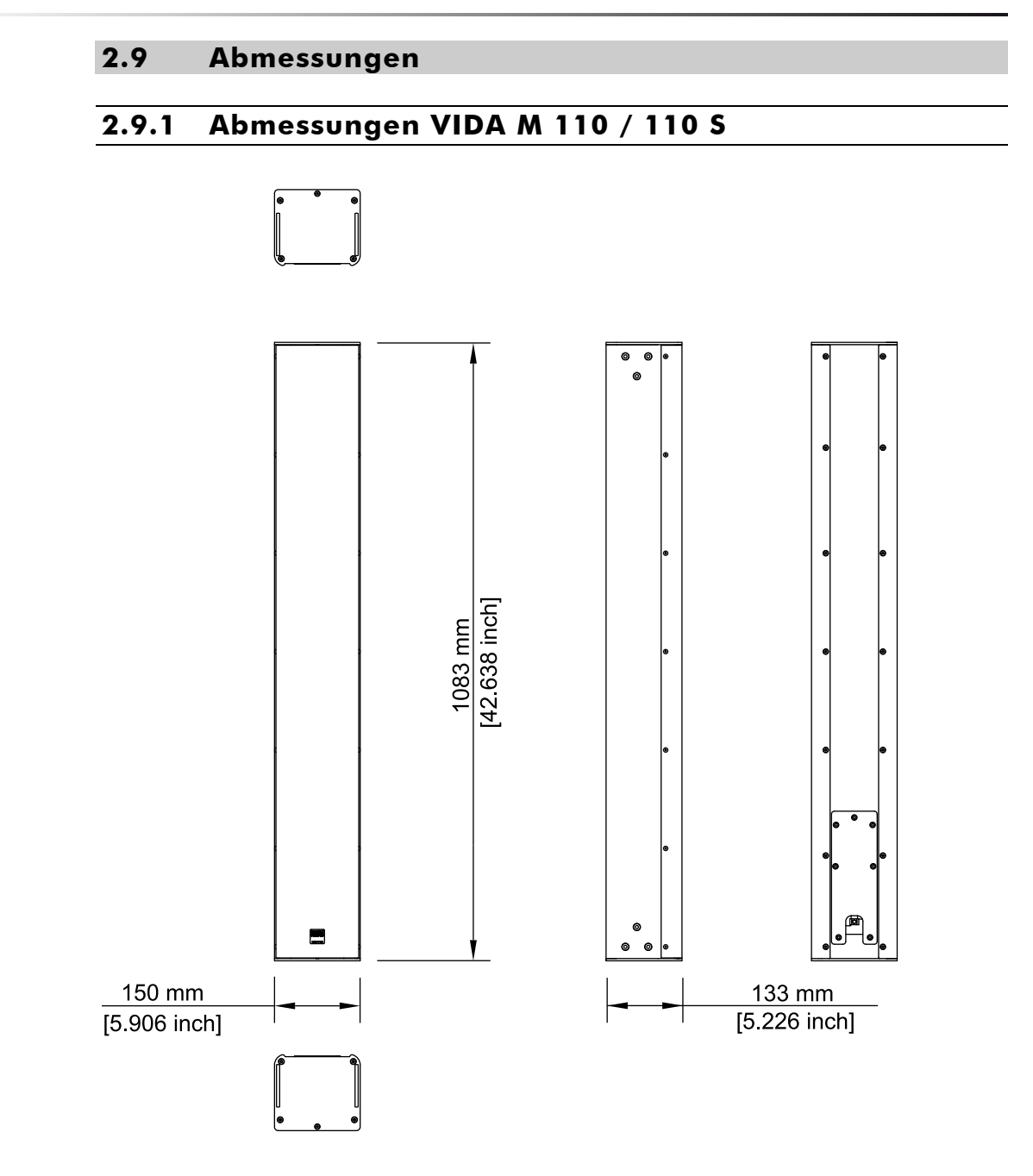

<span id="page-12-0"></span>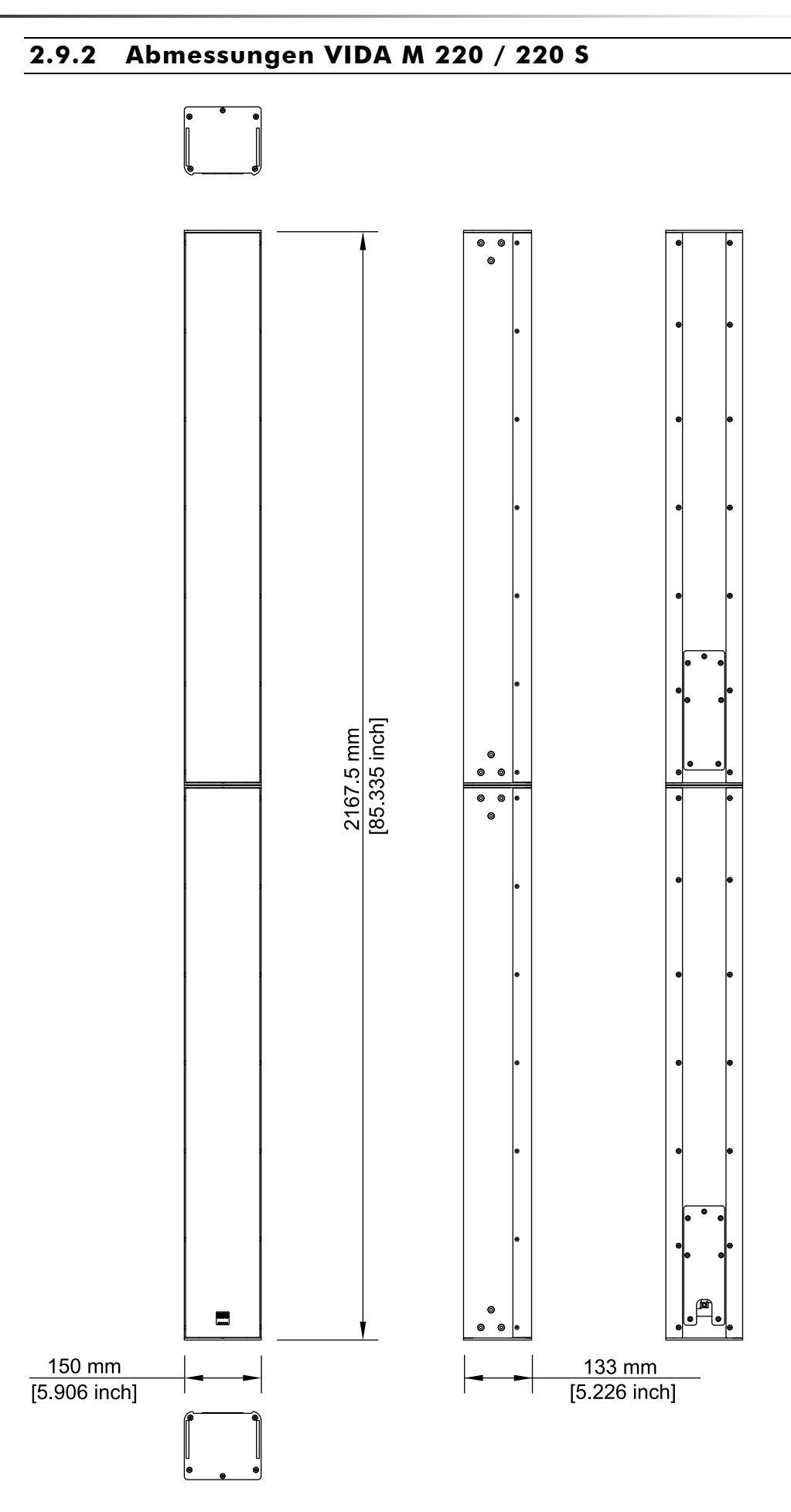

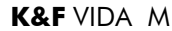

## <span id="page-13-0"></span>**2.10 Technische Daten**

#### <span id="page-13-1"></span>**2.10.1 Technische Daten VIDA M 110**

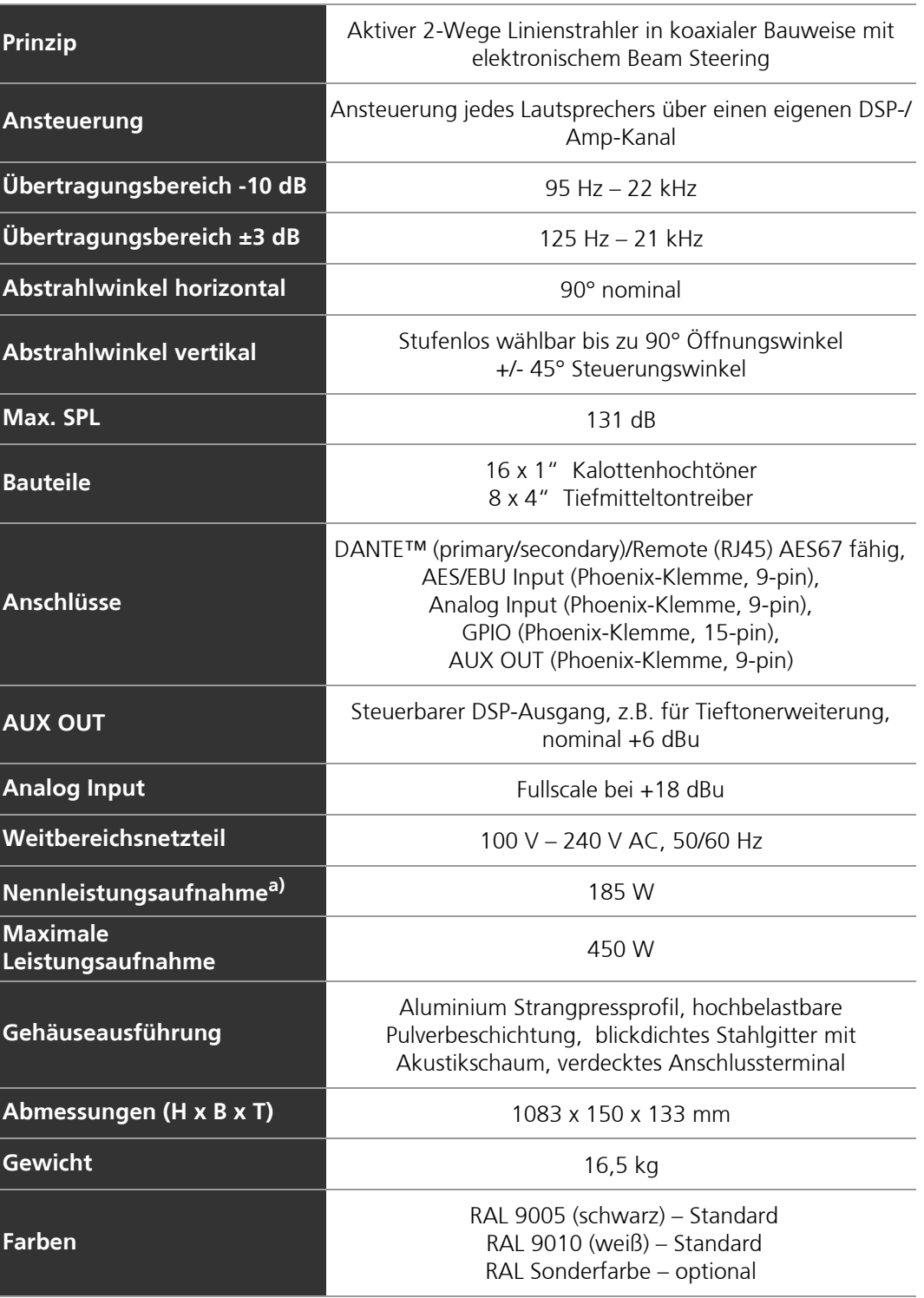

## <span id="page-14-0"></span>**2.10.2 Technische Daten VIDA M 110 S**

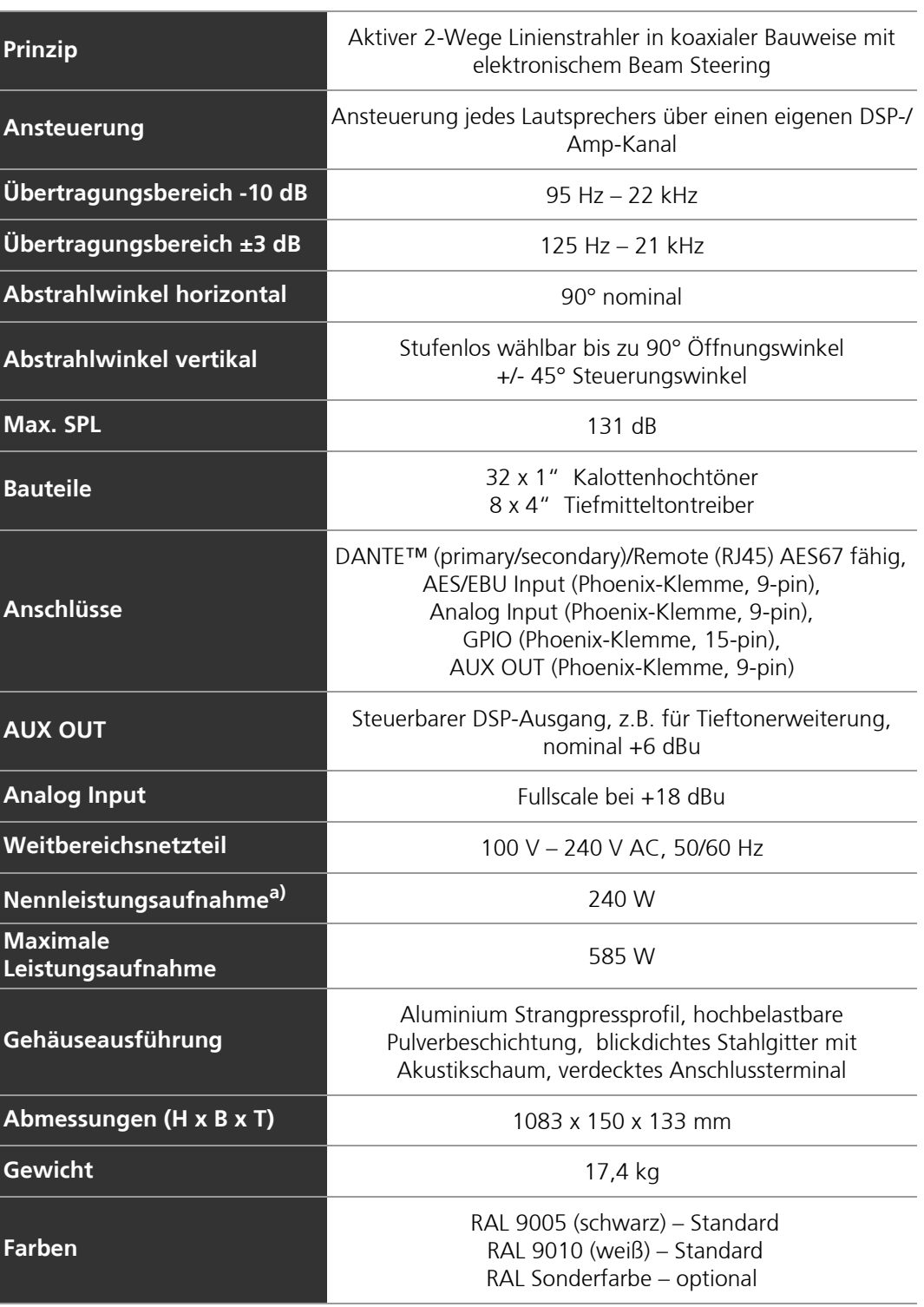

## <span id="page-15-0"></span>**2.10.3 Technische Daten VIDA M 220**

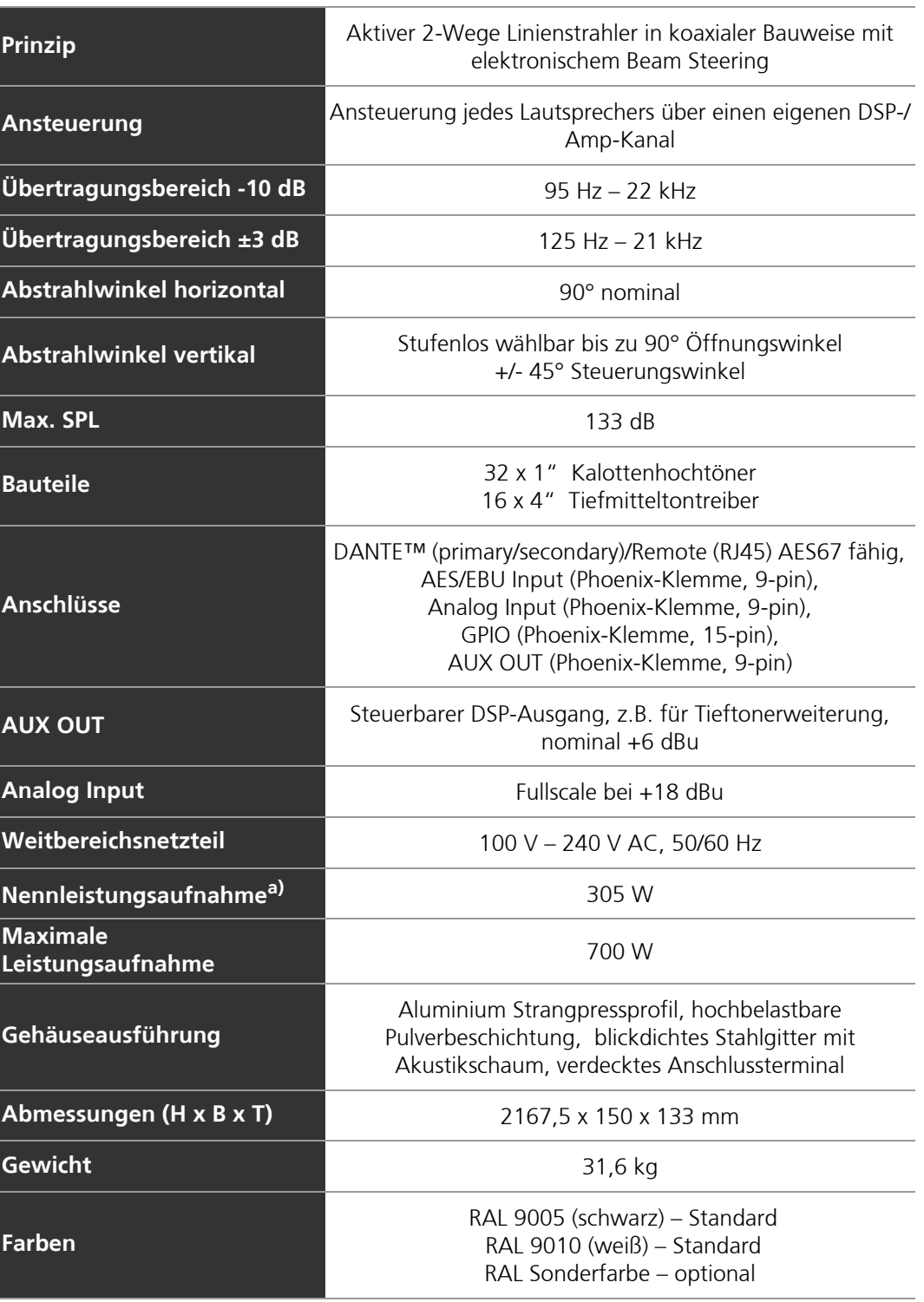

## <span id="page-16-0"></span>**2.10.4 Technische Daten VIDA M 220 S**

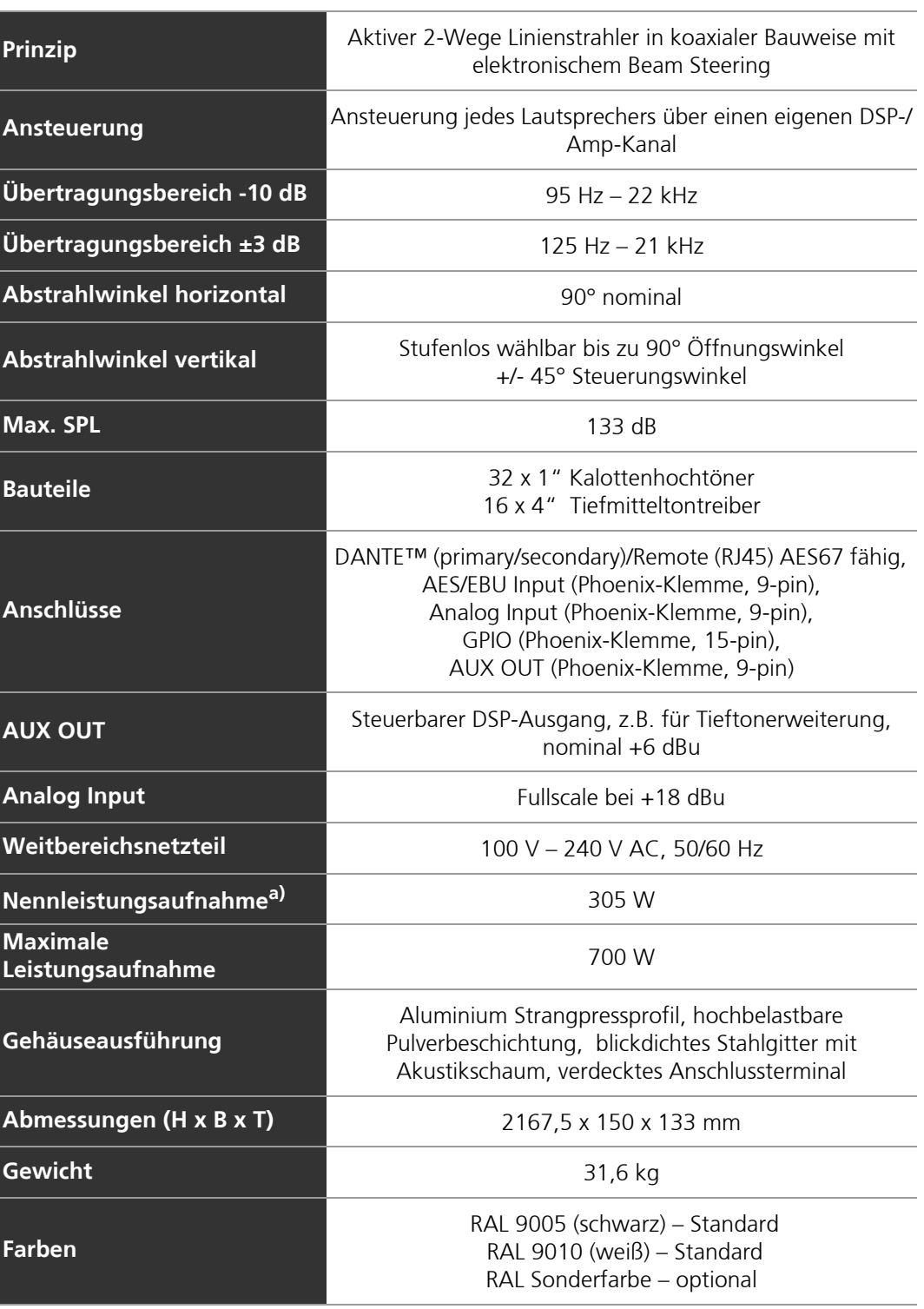

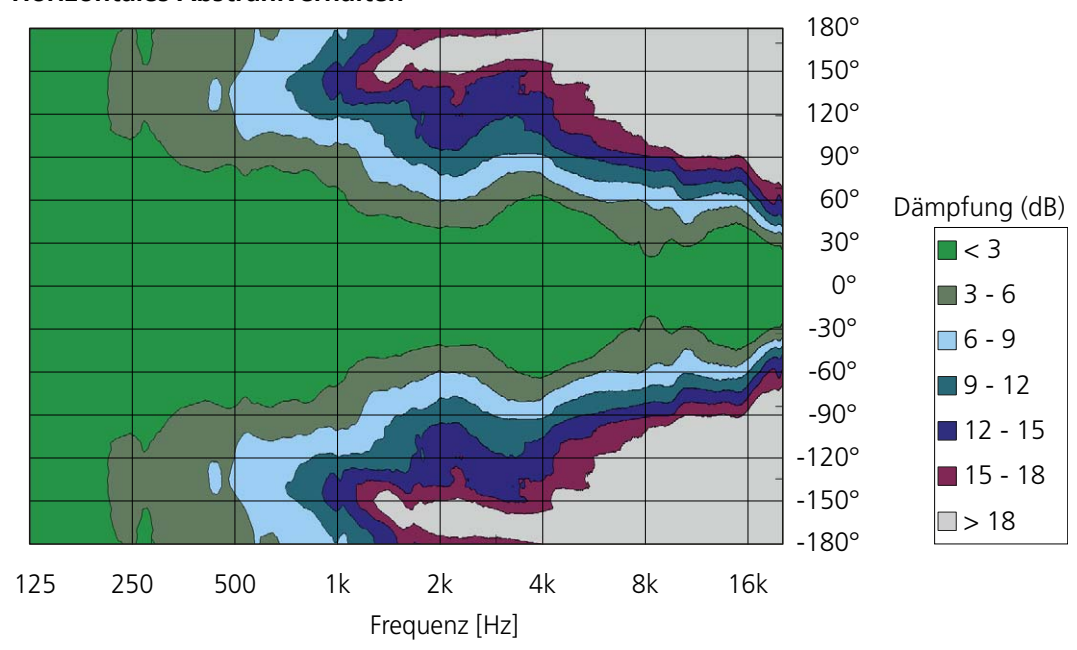

## <span id="page-17-0"></span>**2.11 Messdiagramme**

#### **Horizontales Abstrahlverhalten**

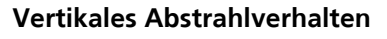

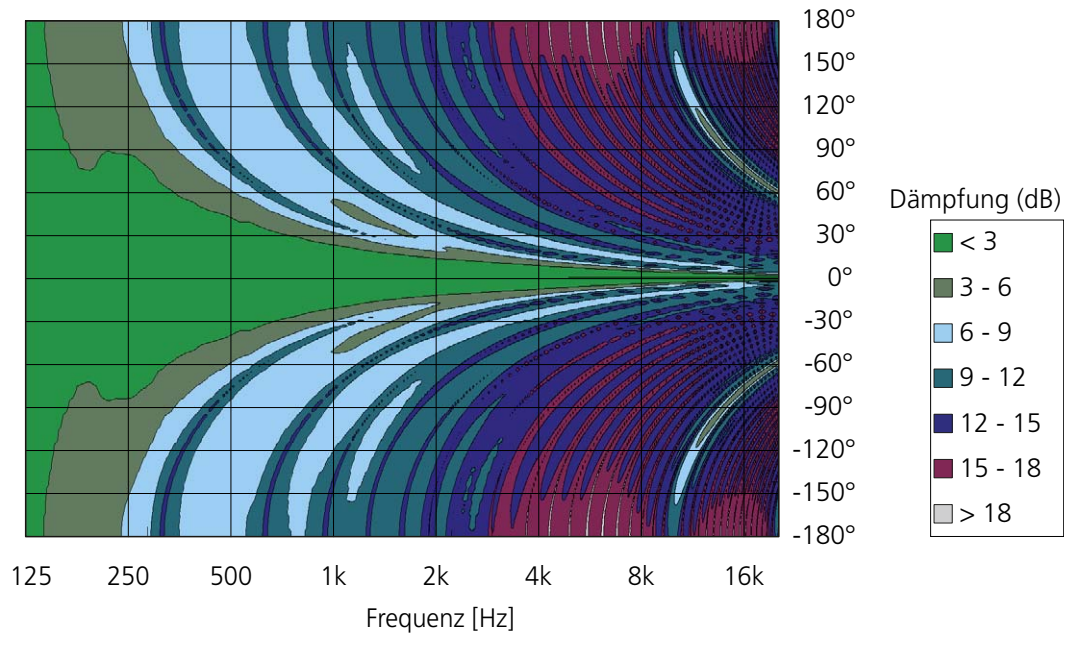

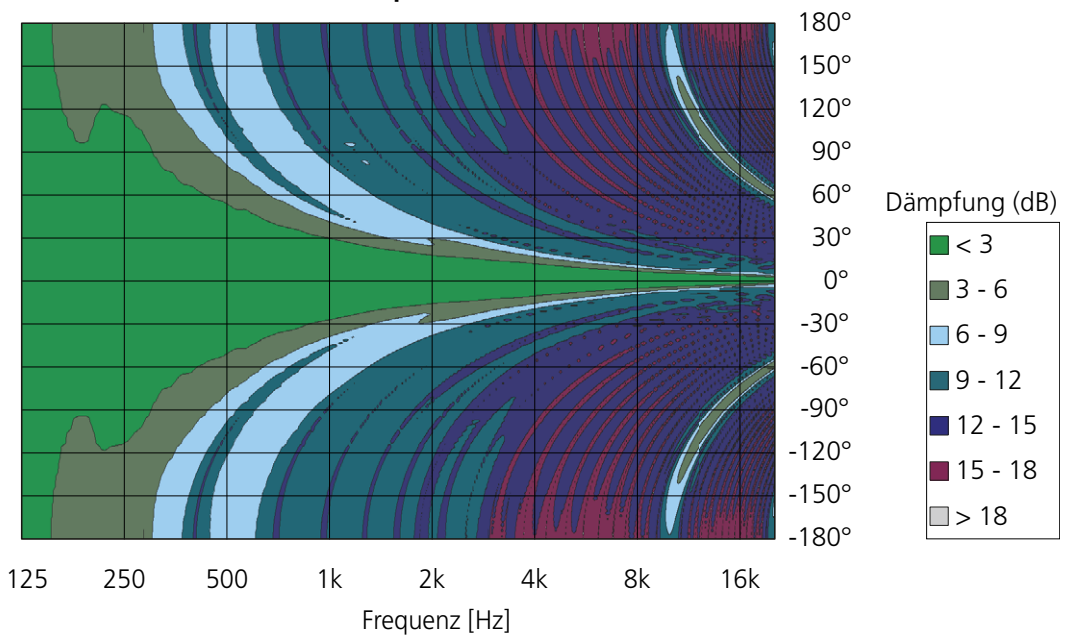

**Vertikales Abstrahlverhalten, optimiert** 

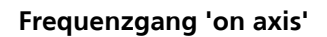

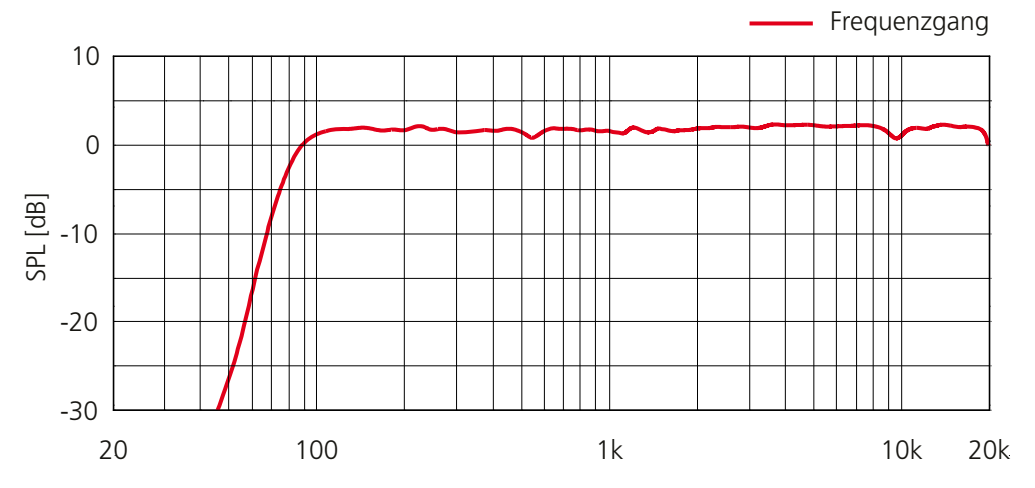

#### <span id="page-19-0"></span>**3 Allgemeine Sicherheitshinweise**

#### WARNUNG **Gefahr durch Stromschlag**

- Das Anschließen des Netzanschlusses darf nur durch eine Elektrofachkraft vorgenommen werden.
- Die Netzspannungsquelle muss über eine Schutzerde verfügen, die über den Schutzleiter des Netzspannungskabels mit dem Gerät verbunden sein muss!
- Stromkabel müssen so verlegt werden, dass sie vor Trittbeschädigungen, Zugbelastung und vor dem Einklemmen durch Gegenstände geschützt sind.
- Alle über Signalleitungen miteinander verbundenen Geräte mit Anschluss an eine Schutzerde, müssen an einer gemeinsamen Schutzerde angeschlossen werden. Andernfalls besteht die Gefahr eines elektrischen Schlags oder der Zerstörung der angeschlossenen Geräte.

#### **Gefahr durch Stromschlag und durch herabstürzende Teile**

- Sie dürfen keine Wartungs- und Reparaturarbeiten an dem Gerät vornehmen, die über die im Benutzerhandbuch beschriebenen Arbeiten hinausgehen.
- Reparaturen müssen von qualifiziertem und von KLING & FREITAG autorisiertem Servicepersonal durchgeführt werden.

#### **Gefahr durch herabstürzende oder umstürzende Teile**

- Der Lautsprecher darf nur von in der Veranstaltungsbranche geschultem Personal installiert werden.
- Der KLING & FREITAG Lautsprecher darf ausschließlich in der hier vorgegebenen Art und Weise mit dem dafür vorgesehenen Montagezubehör aufgestellt, aufgehängt, befestigt und verwendet werden.
- Beachten Sie die Sicherheitshinweise in den Benutzerhandbüchern des jeweiligen Montagezubehörs.
- Sofern in diesem Benutzerhandbuch nicht ausdrücklich beschrieben, dürfen zur Montage lediglich von KLING & FREITAG gelieferte Originalteile verwendet werden.
- Dieses Lautsprechersystem darf nicht mechanisch geneigt werden.
- Lösen Sie niemals die Einzelmodule der VIDA M 220 / 220 S Lautsprecher, nachdem diese für die Erstmontage zusammengefügt, verschraubt und verklebt wurden.

#### **Brandgefahr**

- Das Gerät hat keine Hauptsicherung. Es ist zwingend notwendig die Netzzuleitung bei 230 V mit maximal 16 A, bei 115 V mit maximal 20 A abzusichern!
- Die Zuleitung muss einen ausreichenden Kabelquerschnitt haben.

#### VORSICHT **Risiko durch Lautstärkepegel**

Dieses Gerät kann Lautstärkepegel von mehr als 90 dB SPL erzeugen, was zu irreparablen Hörschäden führen kann. Achten Sie darauf, sich nicht zu nah vor betriebenen Lautsprechern aufzuhalten.

#### HINWEIS **Möglichkeit von Funktionsstörungen**

• RF-Interferenzen am Stromversorgungskabel oder an Line-Signal-Kabeln können ungewollte Störgeräusche verursachen.

#### <span id="page-20-0"></span>**4 Erstmontage der Module für VIDA M 220 / 220 S**

Die VIDA M 220 / 220 S Systeme sind bei Anlieferung in einzelne Module zerlegt und müssen für die Erstmontage zusammengefügt werden.

#### WARNUNG **Gefahr durch herabstürzende Teile**

Lösen Sie die Einzelmodule der VIDA M 220 / 220 S Lautsprecher nicht mehr voneinander, nachdem Sie diese einmal für die Erstmontage zusammengefügt, verschraubt und verklebt haben.

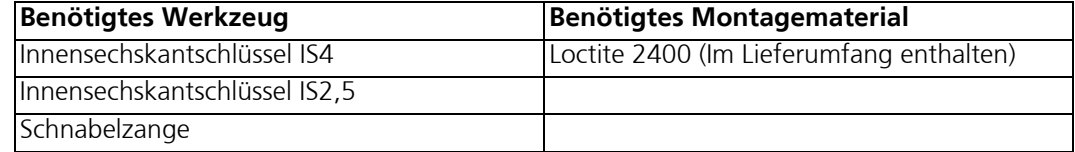

- 1. Schieben Sie die Verbinder [A] zur Hälfte in die Einlässe des Passivmoduls.
- 2. Versehen sie die Gewinde der Senkschrauben M6x10 [B] mit Loctite 2400.
- 3. Schrauben Sie alle M6x10 Senkschrauben [B] mit einem Innensechskantschlüssel IS4 ein, ziehen Sie diese aber noch nicht fest!
- 4. Lösen Sie die M4x10 Senkschrauben [C] mit einem Innensechskantschlüssel IS2,5 und entfernen Sie die Dichtplatte [D].

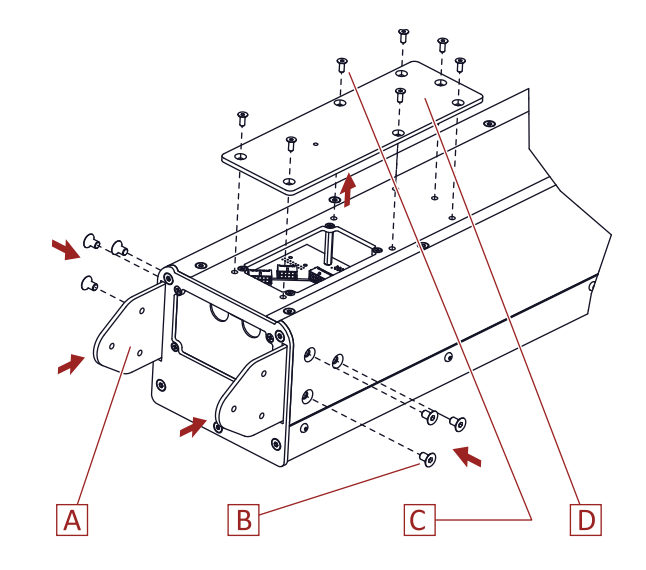

- 5. Schieben Sie das Aktivmodul [E] auf das Passivmodul [F].
- 6. Führen Sie dabei die Kabel mit den Steckverbindern [G] durch die entsprechenden Kabelöffnungen [H] des Passivmoduls. Die VIDA M 220 verfügt lediglich über ein Kabel!
- 7. Drücken Sie die Dichttüllen an den Kabeln [G] in die Kabelöffnungen, um das Gehäuse abzudichten. Dabei müssen Sie ein deutliches Klicken vernehmen, das signalisiert, dass die Dichttüllen vollständig eingerastet sind.
- 8. Versehen sie die Gewinde der Senkschrauben M6x10 des Aktivmoduls [I] mit Loctite 2400.
- 9. Schrauben Sie die M6x10 Senkschrauben [I] mit einem Innensechskantschlüssel IS4 mit einem **Drehmoment von 3 Nm** fest.
- 10. Ziehen Sie nun auch die M6x10 Senkschrauben des Passivmoduls [B] (vorheriges Bild) mit einem **Drehmoment von 3 Nm** an.

#### **VIDA M 220**

- 11. Stecken Sie den Steckverbinder wie gezeigt. Das Kabel des Steckverbinders ist analog zu den Buchsen beschriftet.
- **[A]** MT 1

Alle anderen Buchsen werden nicht belegt

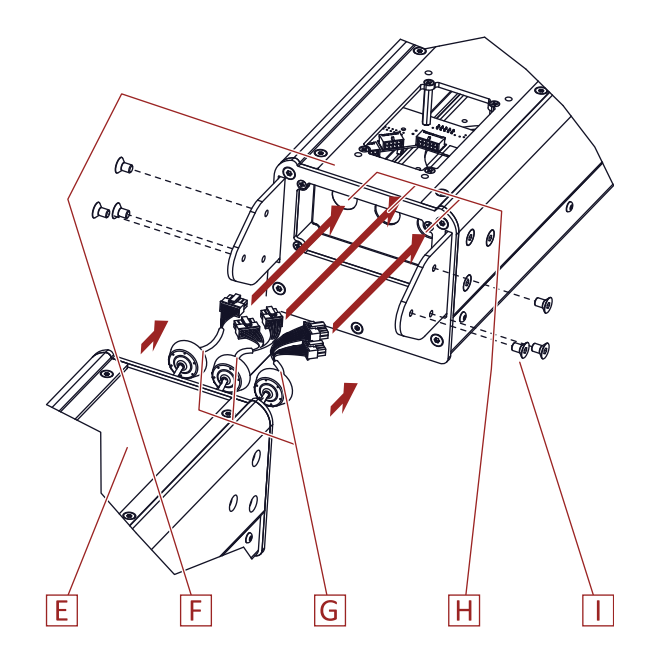

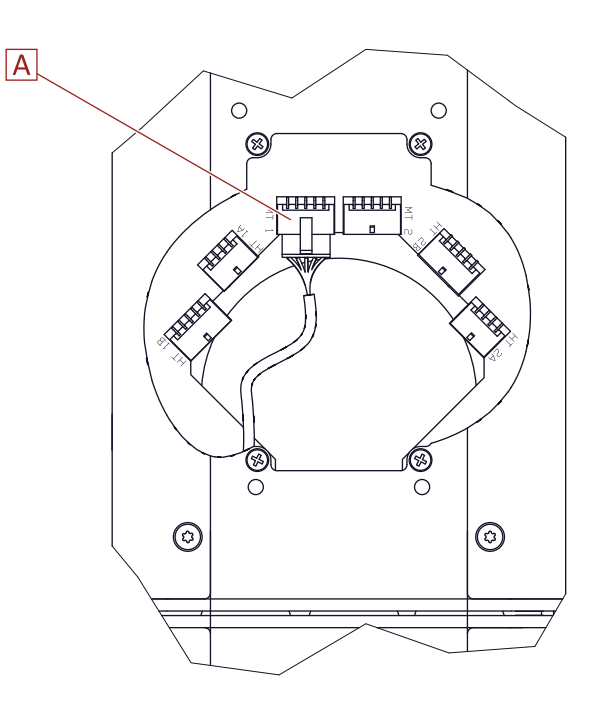

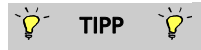

#### TIPP **Arbeitshilfe**

Verwenden Sie für folgende Arbeitsschritte eine Schnabelzange als Steckhilfe.

#### **VIDA M 220 S**

- 12. Stecken Sie die Steckverbinder wie gezeigt. Die Kabel der Steckverbinder sind analog zu den Buchsen beschriftet.
- **[A]** MT 2, nicht belegt.
- **[B]** MT 1
- **[C]** HT 1A
- **[D]** HT 1B
- **[E]** HT 2B
- **[F]** HT 2A
- 13. Setzen Sie die Dichtplatte auf
- 14. Ziehen Sie die M4x10 Senkschrauben mit einem Innensechskantschlüssel IS2,5 fest.

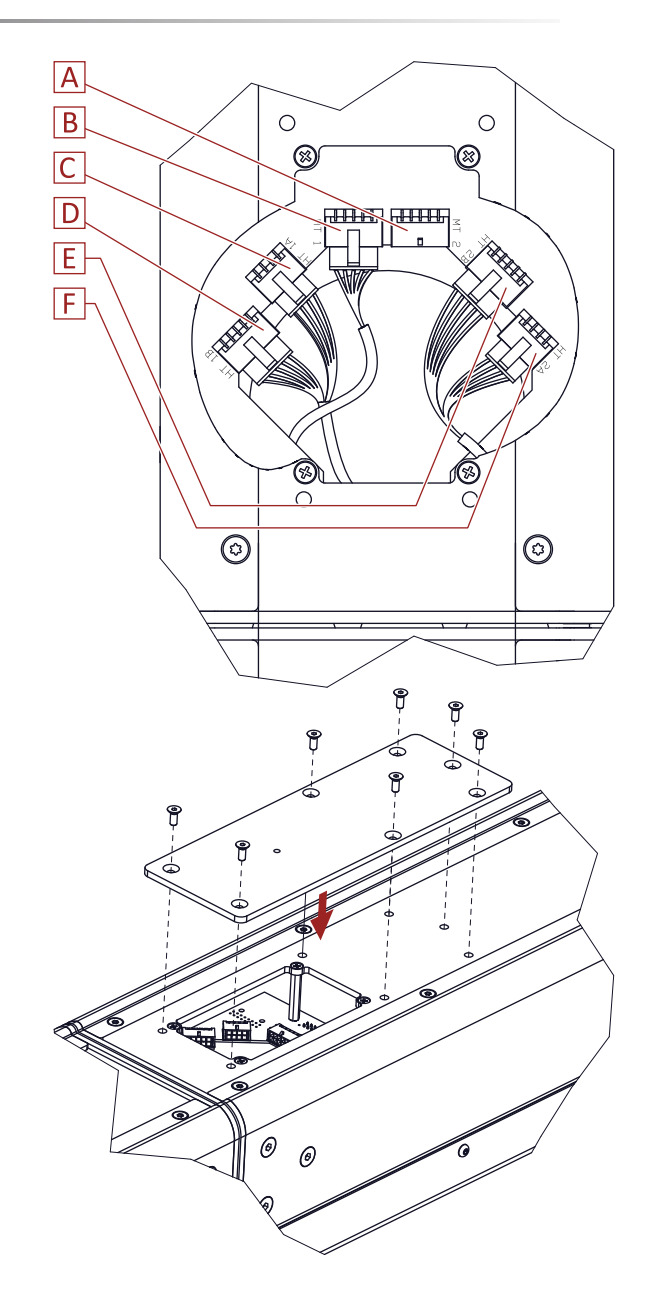

#### <span id="page-23-0"></span>**5 Verkabelung**

Verkabeln Sie den Lautsprecher gemäß nachfolgenden Informationen.

#### <span id="page-23-1"></span>**5.1 Position und Definition der Anschlüsse**

- **[A]** Netzanschluss, 100 V bis 240 V AC
- **[B]** Sicherung 250V, 8A, träge
- **[C]** Dichtende Kabelverschraubung und Zugentlastung für das Netzkabel
- **[D]** Dante / Remote Secondary (RJ45), redundanter Netzwerkanschluss
- **[E]** Dante / Remote Primary (RJ45), Standard-Netzwerkanschluss
- **[F]** Anschluss für Audiosignale Eingang: Analog und AES 3, Ausgang (AUX): Analog (LINE OUT)
- **[G]** GPIO-Anschlüsse

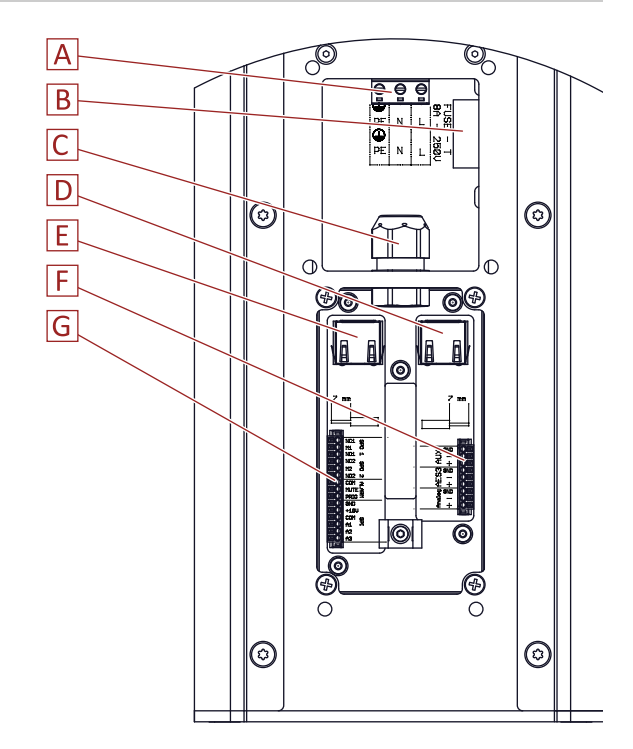

#### <span id="page-23-2"></span>**5.2 Anschlussbelegung**

#### <span id="page-23-3"></span>**5.2.1 Netzanschluss**

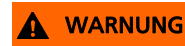

#### WARNUNG **Gefahr durch Stromschlag**

Das Anschließen des Netzanschlusses darf nur durch eine Elektrofachkraft vorgenommen werden.

- **[A]** Schutzleiter (PE)
- **[B]** Neutralleiter (N)
- **[C]** Außenleiter / Phase (L)

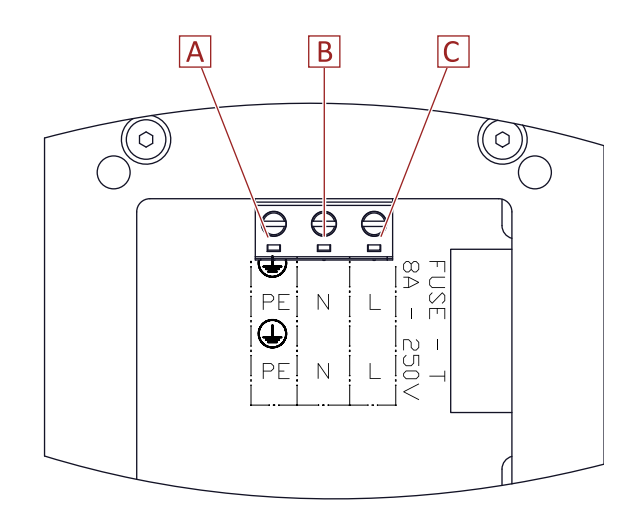

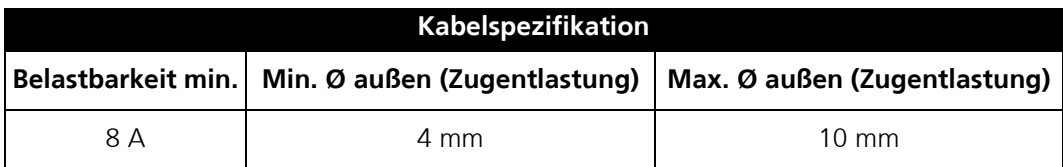

#### <span id="page-24-0"></span>**5.2.2 Anschluss für Audiosignale**

## HINWEIS **Möglichkeit von fehlendem Kontakt**

Isolieren Sie die Kabel 7 mm ab.

#### **Ausgang AUX, analog:**

- **[A]** GND (Masse) **[B]** COLD (-)
- **[C]** HOT (+)

#### **Eingang AES/EBU, digital:**

- **[D]** GND (Masse)
- **[E]** COLD (-)
- **[F]** HOT (+)

#### **Eingang, analog:**

- **[G]** GND (Masse)
- **[H]** COLD (-) **[I]** HOT (+)

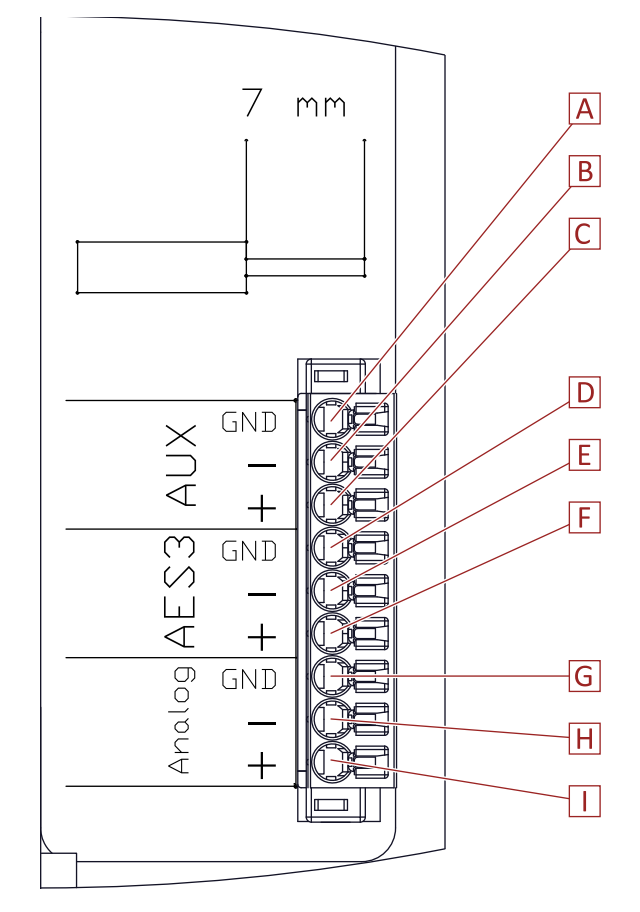

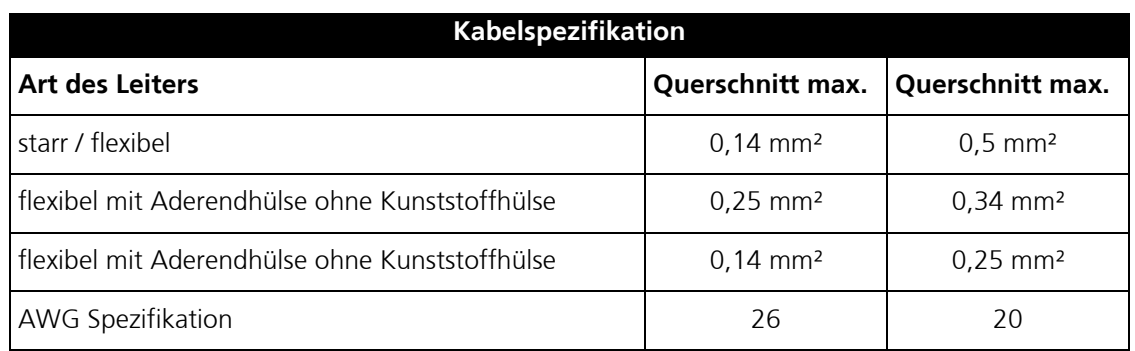

#### <span id="page-25-0"></span>**5.2.3 GPIO**

#### HINWEIS **Möglichkeit von fehlendem Kontakt**

Isolieren Sie die Kabel 7 mm ab.

[A] bis [C] **GPO 1:** NC1, M1, NO1: Ausgabe von Statusmeldungen für Warnungen und Fehler.

[D] bis [F] **GPO 2:** NC2, M2, NO2: Ausgabe von Statusmeldungen für Warnungen und Fehler.

[G] bis [I] **ALARM:**

COM, MUTE, PRIO:

GPIs, z. B. für Alarmierungsanlagen: Ausschalten für die Bevorzugung einer anderen Alarmierungsanlage oder zum Laden eines speziellen Alarmierungs-Presets.

#### **[J]** bis **[O] GPI:**

GND, +10 V, COM, A1, A2, A3: GPIs mit Spannungsversorgung: Umschalten zwischen acht Presets.

Detaillierte Informationen zu den GPIOs gibt Ihnen das Handbuch für die , VIDA App'.

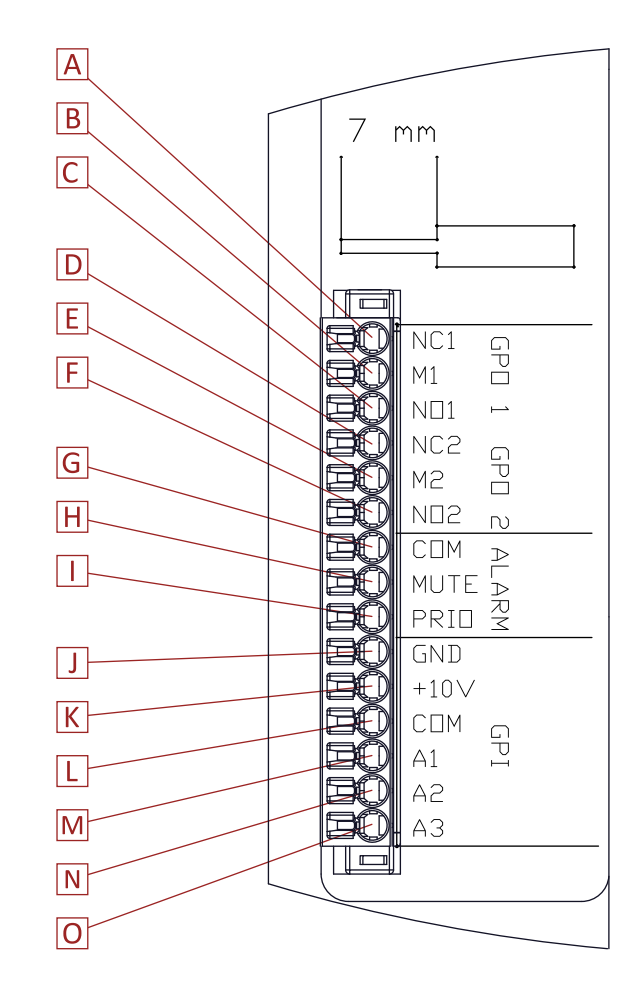

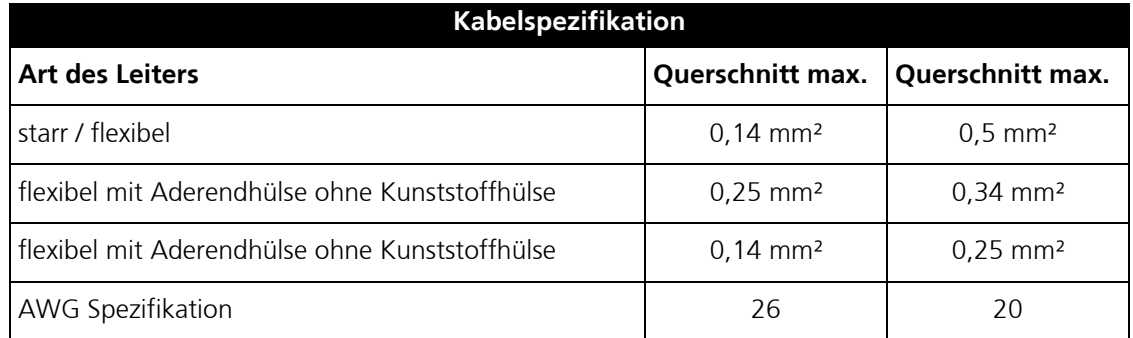

#### <span id="page-26-0"></span>**6 GPIO: Technische Kenndaten**

#### <span id="page-26-1"></span>**6.1 GPI**

#### **GPI A1 - A3:**

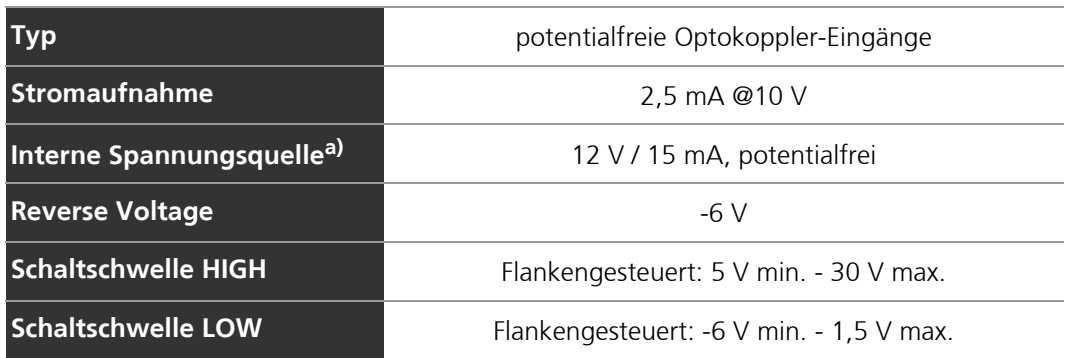

a) Wenn eine galvanische Trennung vorgeschrieben ist, muss eine externe Spannungsquelle verwendet werden!

#### **GPI Prio / Mute:**

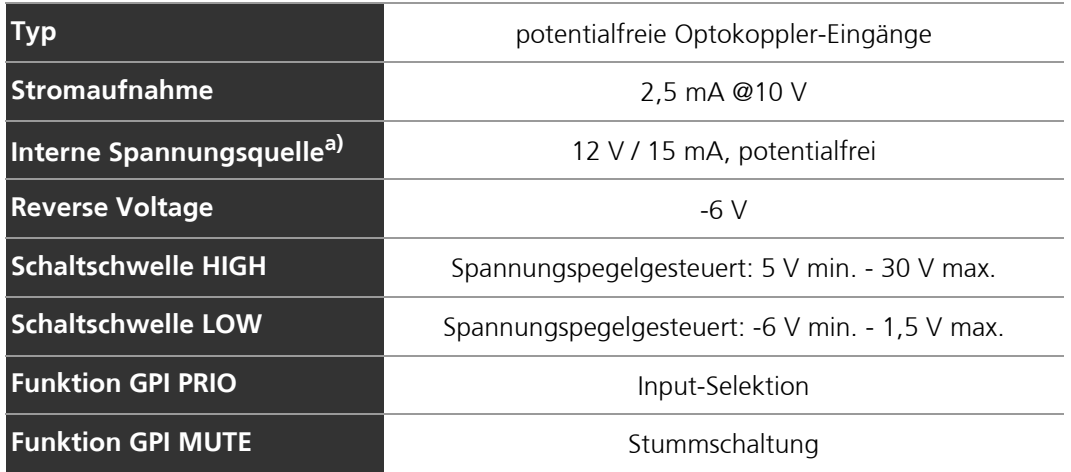

a) Wenn eine galvanische Trennung vorgeschrieben ist, muss eine externe Spannungsquelle verwendet werden!

<span id="page-27-0"></span>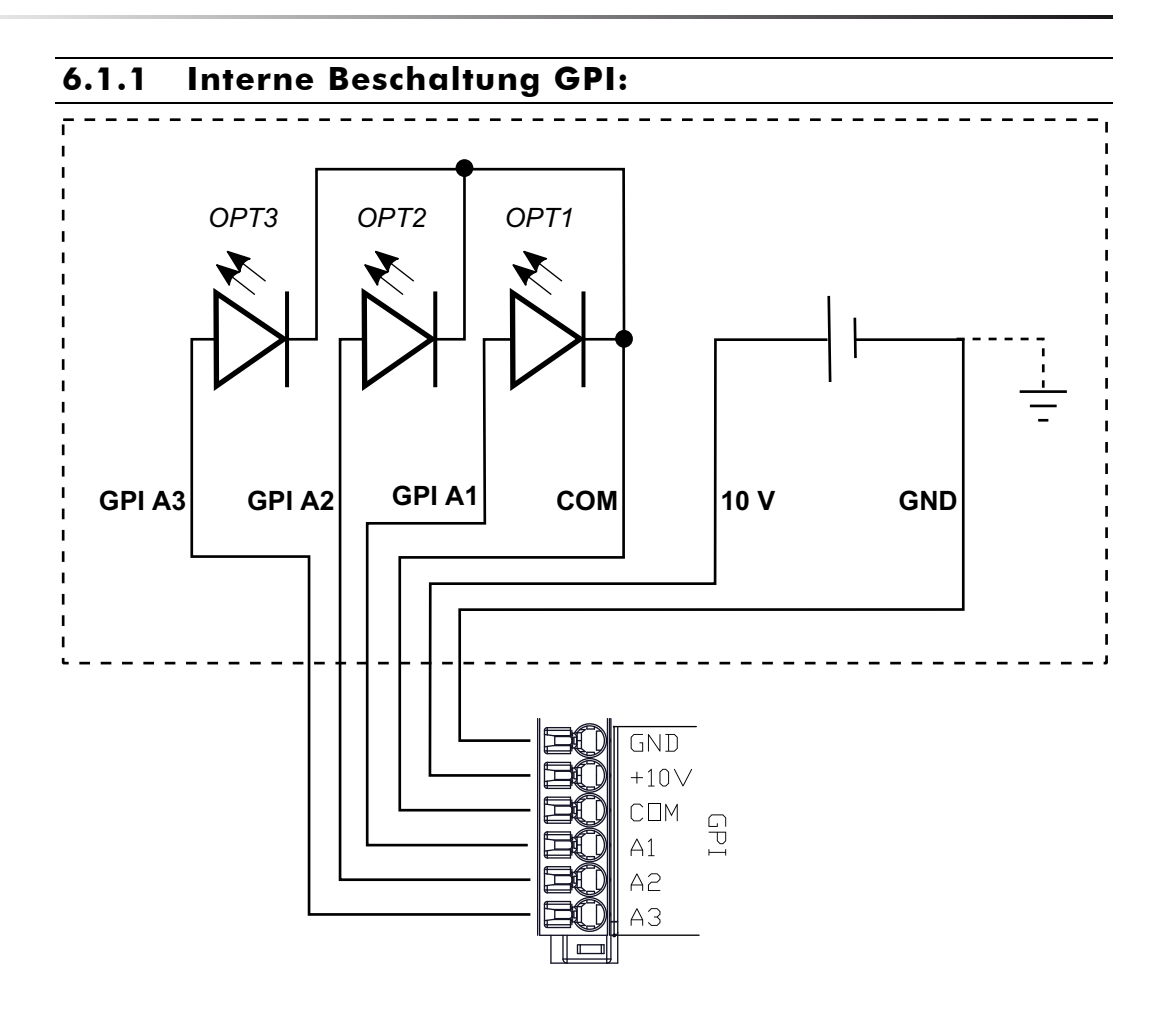

<span id="page-28-0"></span>**6.2 GPO**

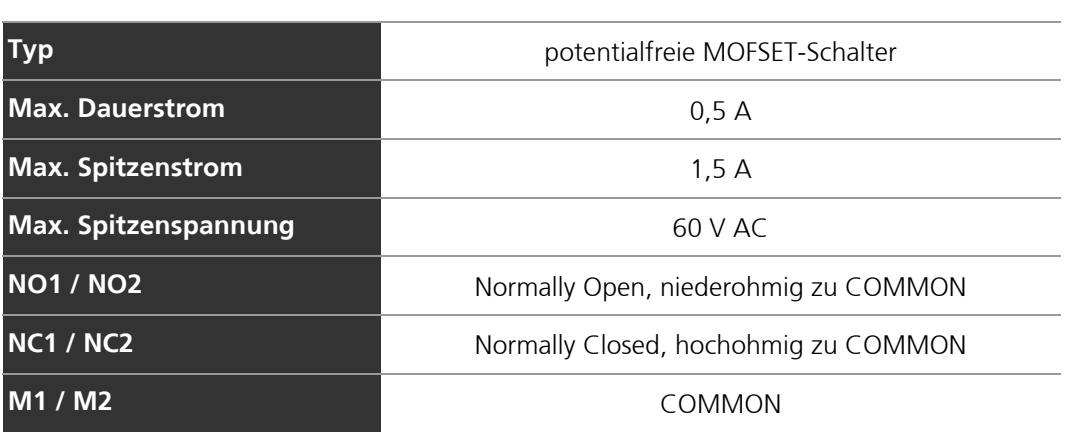

**Interne Beschaltung GPO:**

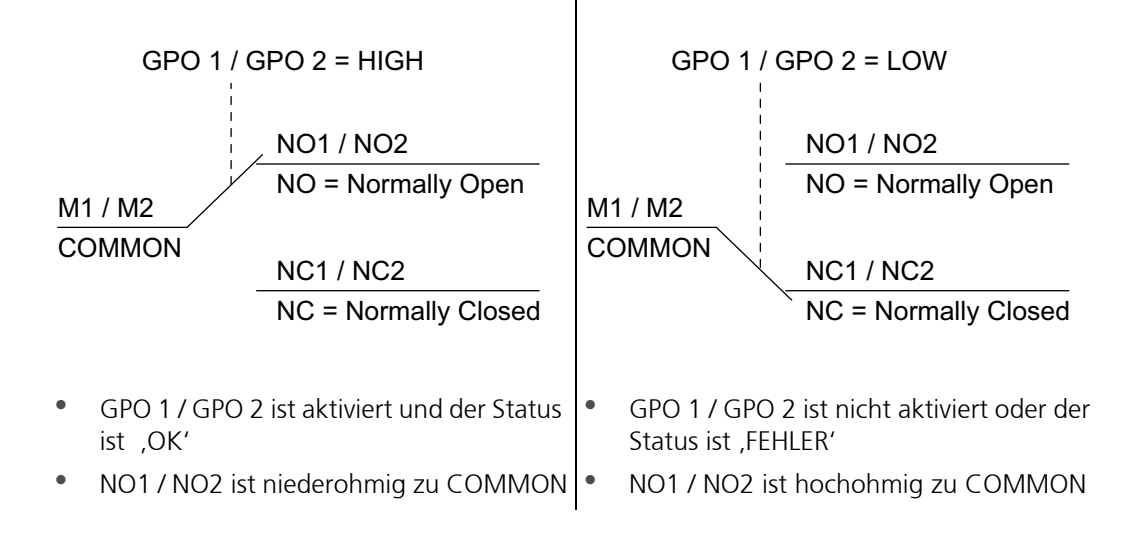

#### <span id="page-29-0"></span>**7 Systemlatenzen**

In der folgenden Tabelle sind die Systemlatenzen der VIDA M aufgeführt. Diese Werte gelten für den Firmwarestand 1.1.0 und ohne Beamsteering.

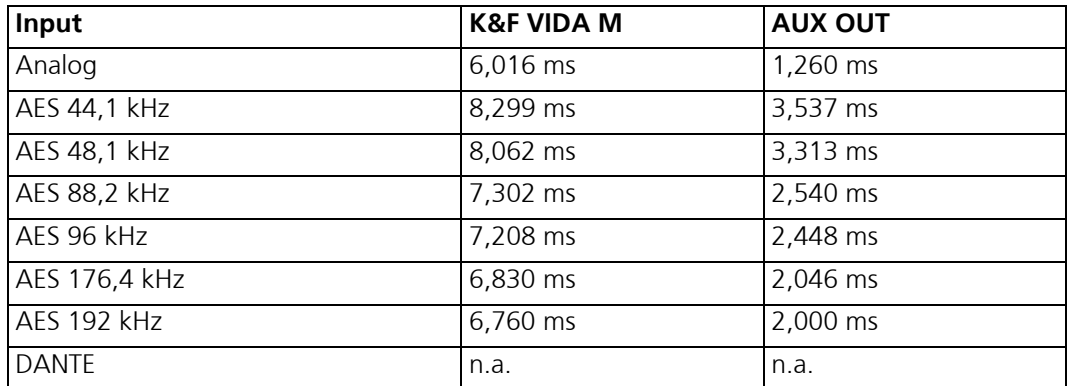

Weil sich zum Beispiel beim Einsatz von Systemverstärkern am AUX OUT weitere Latenzen addieren, hat dieser Ausgang eine geringstmögliche Latenz. So ist Spielraum für weitere Einstellungen und Anpassungen mit der VIDA App.

#### <span id="page-29-1"></span>**7.1 Dante Latenz**

Die Latenz des DANTE Eingangs hängt immer von der Infrastruktur des Netzwerks und den gewählten Einstellungen für das Dante-Netz, bzw. des Dante-Controllers ab.

#### <span id="page-29-2"></span>**7.1.1 Beispiel**

Setup DANTE-Controller =  $0.5$  ms Latenz, Samplerate =  $96$  kHz

Gesamtlatenz = 7.208 ms (AES 96 kHz) + 0.5 ms (DANTE) = 7.708 ms

Im Auslieferungszustand sind die beiden Netzwerkports der VIDA M auf redundanten Betrieb gestellt. Auf diese Weise kann die Zuspielung über Dante auf zwei Kabelwegen erfolgen, um eine höhere Ausfallsicherheit zu gewährleisten.

Die beiden Netzwerkports können bei Bedarf mit der Software 'Dante Controller' auf den Betriebsmodus ,switched' gestellt werden. Dadurch lassen sich die Steuerdaten und das Dante Signal von einer Box zur nächsten weiterschleifen. Dies wird auch als Daisy-Chain bezeichnet. In diesem Fall ist keine redundante Verkabelung mehr möglich.

#### <span id="page-30-0"></span>**7.1.2 Umschalten der 'Dante Redundancy' Betriebsmodi**

- 1. Starten Sie den Dante Controller.
- 2. Doppelklicken Sie auf die zu bearbeitende VIDA M und öffnen Sie damit 'Device View'.
- 3. Öffnen Sie den Tab 'Network Config'.
- 4. Nehmen Sie die gewünschte Einstellung bei 'Dante Redundancy' vor.

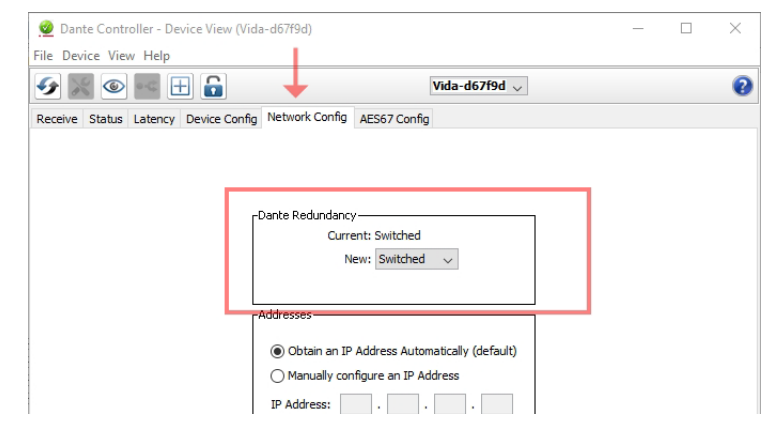

#### <span id="page-30-1"></span>**7.1.3 Planung der Dante Latenz mit zusätzlichem Hop**

In der K&F VIDA M ist ein zusätzlicher Switch eingebaut, dies bedeutet einen zusätzlichen Hop für das Netzwerk. Beachten Sie das bei der Planung der Dante Latenz.

Weitere Hinweise zur Planung und Einrichtung von Dante Audionetzwerken, sowie die notwendige Software zur Einrichtung 'Dante Controller' erhalten Sie bei

www.audinate.com/resources

#### <span id="page-31-0"></span>**8 Inbetriebnahme**

- 1. Laden und installieren Sie die VIDA App aus dem Microsoft Store. Gehen Sie dazu auf den **Microsoft App Store** und suchen Sie nach **'VIDA App'**
- 2. Laden Sie sich das Benutzerhandbuch für die VIDA App von unserer Internetseite **www.kling-freitag.de** herunter.
- 3. Verkabeln Sie die Lautsprecher gemäß vorangegangen Informationen. Siehe Kapitel [»Verkabelung«,](#page-23-0) Seite [24.](#page-23-0)
- 4. Schließen Sie die Spannungsversorgung an.
- 5. Binden Sie die Lautsprecher in ihr Netzwerk ein. Benutzen Sie dafür in erster Linie die Netzwerkbuchse **Dante / Remote Primary (RJ45)**
- 6. Starten Sie die VIDA App auf ihrem Computer. Nach dem Starten gelangen Sie in den Setup-Bereich
	- Links oben ist ein "Offline-Device" voreingestellt und wird immer angezeigt. *Mit einem Offline Device können Sie Einstellungen vornehmen, ohne dass Sie einen Lautsprecher anschließen müssen. Sie können damit also virtuelle Einstellungen vornehmen, abspeichern und später auf reale Lautsprecher anwenden. Zum Konfigu*rieren von Offline Devices, drücken Sie die Schaltfläche **auf der rechten Seite**, um *den gewünschten Lautsprechertypen und bei VIDA L-Lautsprechern die entsprechende Anzahl auszuwählen.*
	- Unter dem Offline Device werden alle erreichbaren VIDA-Lautsprecher und Lautsprecherarrays aufgelistet.
	- Während die VIDA App die Lautsprechereinstellungen für gefundene Systeme lädt, werden an jedem System hellgrüne Fortschrittsbalken angezeigt.

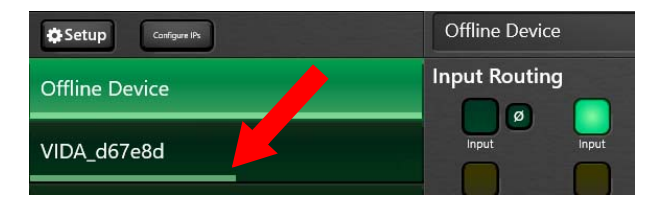

• **Bei der Erstinbetriebnahme** zeigt sich ein roter Punkt neben dem Lautsprecher. Außerdem leuchtet die Front LED rot. Das bedeutet, dass kein gültiges Preset geladen werden konnte und der Lautsprecher demnach noch nicht betriebsbereit ist.

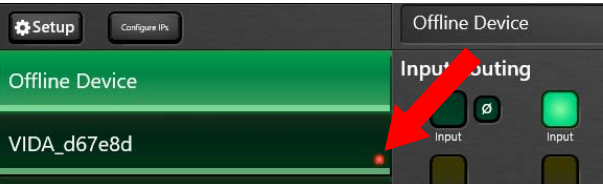

- Gehen Sie in diesem Fall auf den Reiter , Beam'.
	- Drücken Sie den Button ,Presets' (rechts unten).
- Laden Sie ein Setup. Für eine reine Funktionskontrolle können Sie das Setup .Default' wählen. Beachten Sie, dass dieses Preset nur der reinen Funktionsprüfung dient und nicht für eine klanglichen Einstellung geeignet ist.
- 7. Wechseln Sie zur Kontrolle auf den Reiter , Setup'
	- Wenn der hellgrüne Fortschrittsbalken in der Anzeige vollständig angezeigt wird und sich kein roter Punkt zeigt, ist der Lautsprecher Betriebsbereit.

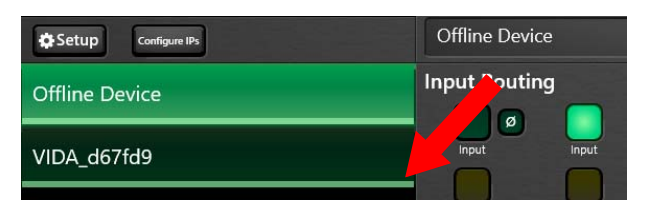

- 8. Detaillierte Angaben zum Einstellen der Lautsprecher und zur Bedienung finden Sie in dem Benutzerhandbuch für die , VIDA App'.
- 9. Geben Sie ein Signal mit geringer Lautstärke auf die Anlage.
- 10. Kontrollieren Sie, ob die gewünschten Signale an den dafür vorgesehenen Lautsprechern anliegen und überprüfen diese auf Störfreiheit.
	- Ein roter Fortschrittsbalken bedeutet, dass keine oder nur unvollständige Datenpakete an den Lautsprecher gesendet werden. Das kann passieren, wenn sie sich außerhalb des WLAN-Empfangsbereich begeben, Sie sich in einem falschen Netzwerk befinden oder andere Netzwerkprobleme vorliegen.

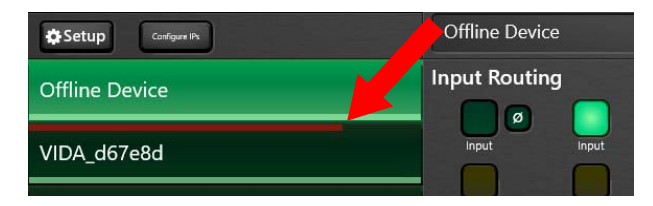

## <span id="page-33-0"></span>**9 Updates**

#### <span id="page-33-1"></span>**9.1 Firmware-Update**

- 1. Schließen Sie Spannung an die Lautsprecher an.
- 2. Binden Sie die Lautsprecher in ihr Netzwerk ein.
- 3. Laden Sie den VIDA Firmware-Updater von unserer Internetseite **www.kling-freitag.de** herunter.
- 4. Entpacken Sie die Datei und führen Sie die Exe-Datei aus.
- 5. Warten Sie einen Augenblick, bis die Software die Lautsprecher im Netzwerk gefunden hat und die aktuelle Firmware auf dem K&F Server wählt.
- 6. Vergleichen Sie die Versionsnummern der aktuellen Firmware auf dem K&F Server mit der installierten Firmware des Lautsprechers (Build Info).
- 7. Sollte die Versionsnummer des Lautsprechers kleiner sein als die Versionsnummer auf dem K&F Server, führen Sie ein Update der Firmware aus.

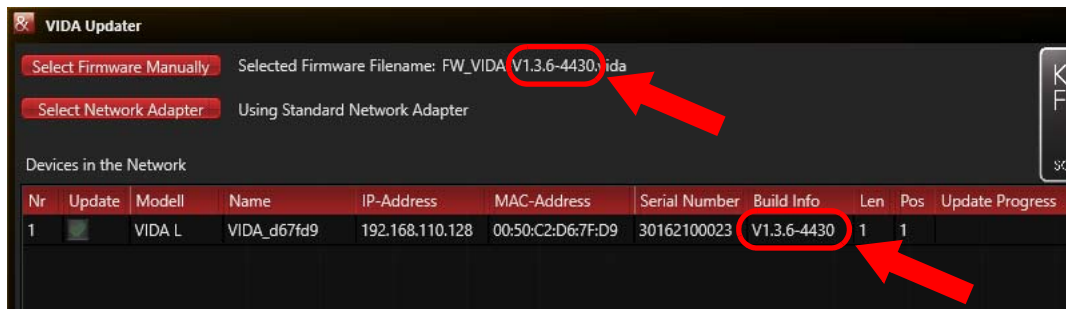

8. Folgen Sie den Anweisungen des Quick Start Guides, der in der Zip-Datei des VIDA Firmware-Updaters enthalten ist.

#### <span id="page-34-0"></span>**9.2 Dante-Update**

- 1. Schließen Sie Spannung an die Lautsprecher an.
- 2. Binden Sie die Lautsprecher in ihr Netzwerk ein.
- 3. Sollten Sie das Programm **Dante Controller** bereits installiert haben, fahren Sie bei Punkt 10. fort.
- [4. Gehen Sie auf die Website https://www.audinate.com/products/software/dante-controller](https://www.audinate.com/products/software/dante-controller)
- 5. Wählen Sie ihr Betriebssystem aus.
- 6. Klicken Sie auf die Schaltfläche **Dante Controller v...**
- 7. Erstellen Sie einen Account **(I need to create an account)** bzw. loggen Sie sich mit Ihren vorhandenen Benutzerdaten ein **(I have an account)**
- 8. Klicken Sie auf Downloadfile: **Dante Controller-...exe** und speichern Sie die Datei.
- 9. Führen Sie die gespeicherte Datei aus und folgen Sie den Installationsanweisungen.
- 10. Öffnen Sie das Programm **Dante Controller**
- 11. Klicken Sie auf den Button **D** zum Öffnen des Dante Updaters

Alternativ: Menü View-> **Dante Updater** oder Shortcut Strg +U

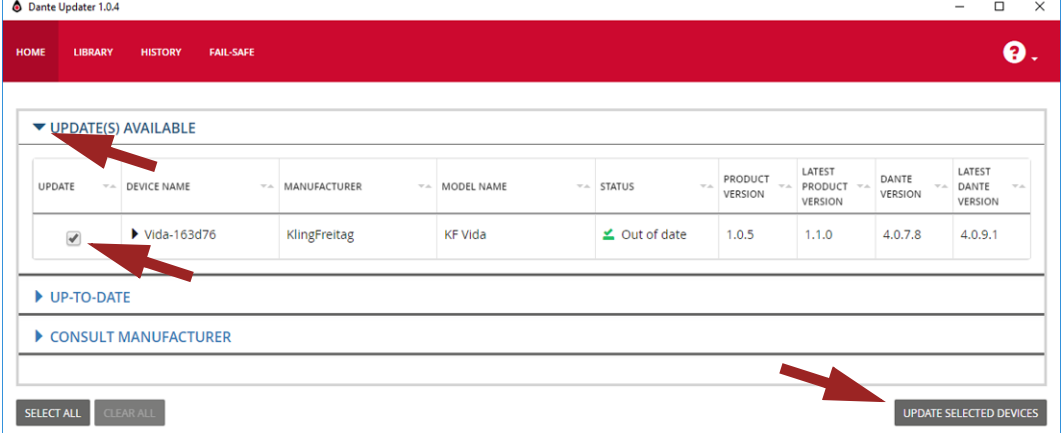

- 12. Erweitern Sie Sie das Menü **UPDATES AVAILABLE**
- 13. Aktivieren Sie das Kontrollkästchen für die Lautsprecher, die Sie aktualisieren möchten.

#### 14. Klicken Sie auf **UPDATE SELECTED DEVICES**

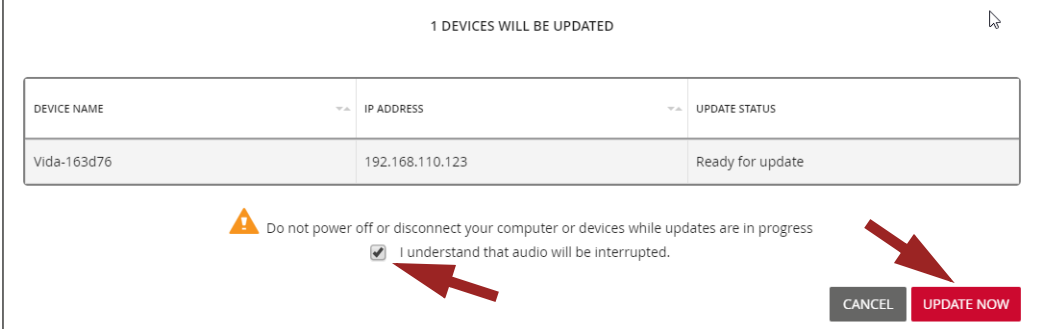

- 15. Aktivieren Sie das Kontrollkästchen, dass Sie verstanden haben, dass Audiosignale während des Updates unterbrochen werden.
- 16. Klicken Sie auf **UPDATE NOW**.

Nachdem der Updateprozess beendet wurde erscheint folgendes Fenster:

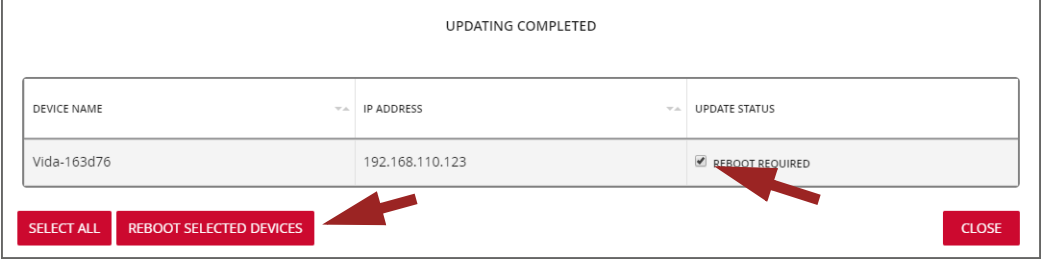

- 17. Aktivieren Sie das Kontrollkästchen REBBOT REQUIRED
- 18. Klicken Sie auf die Schaltfläche REBOOT SELECTED DEVICES um den Lautsprecher neu zu starten.

<span id="page-35-0"></span>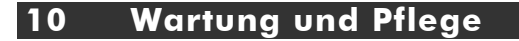

Das K&F VIDA M System kann mit der Zeit Verschleißerscheinungen oder Beschädigungen aufweisen, z. B. durch mechanische Belastungen, durch Transportschäden, Korrosion oder durch unsachgemäße Behandlung. In der Regel bedeuten Verschleißerscheinungen immer ein erhöhtes Sicherheitsrisiko.

Grundsätzlich muss der Lautsprecher und das Zubehör in regelmäßigen Intervallen auf Verschleißerscheinungen überprüft werden.

Bei den Prüfungen ist besonders auf Verformungen, Risse, Kerben, Beschädigungen an Gewinden und Korrosion zu achten. Auch Anschlag- und Hebemittel wie Schäkel, Ketten und Stahlseile müssen gründlich auf Verschleiß oder Verformung überprüft werden.

Ergeben sich aus der Prüfung irgendwelche Unsicherheiten oder werden Fehler festgestellt, darf der Lautsprecher nicht weiter benutzt werden. Wenden Sie sich an Ihren Lieferanten.

Die Prüfvorschriften variieren je nach Anwendung und Einsatzland. Beachten Sie die von Ihnen anzuwendenden Vorschriften. Im Zweifel kontaktieren Sie die zuständigen Behörden vor Ort.

In vielen Staaten ist die regelmäßige Überprüfung von Befestigungs- und Zubehörteilen vorgeschrieben. In den meisten Fällen, z. B. nach der deutschen DGUV Vorschrift 17 (BGV C1), wird eine zusätzliche jährliche Prüfung verlangt, welche von sachkundigem Fachpersonal durchgeführt werden muss. Zusätzlich wird im Abstand von vier Jahren eine eingehende Prüfung durch einen amtlichen bzw. amtlich beglaubigten Sachverständigen gefordert.

Sehr wichtig ist in diesem Zusammenhang das Führen eines Prüfbuches. In diesem Prüfbuch werden für jeden eingesetzten Lautsprecher und Zubehörteil die Daten der wiederkehrenden Prüfungen eingetragen und sind somit jederzeit für evtl. Kontrollen einzusehen. In diesem Prüfbuch sollten die Inspektionsschritte, Prüfintervalle und Stücklisten gepflegt werden.

#### <span id="page-36-0"></span>**11 Transport und Lagerung**

Lagern und transportieren Sie das Produkt trocken.

Achten Sie bei längerer Lagerung auf ausreichende Belüftung.

Vermeiden Sie Vibrationen beim Transport.

Schützen Sie das Produkt beim Transport und der Lagerung vor weiteren mechanischen Belastungen, so dass es nicht beschädigt wird.

#### <span id="page-36-1"></span>**12 Entsorgung**

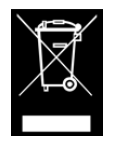

**Dieses Symbol auf Elektrogeräten weist darauf hin, dass das Produkt nicht über den Hausmüll entsorgt werden darf.**

#### <span id="page-36-2"></span>**12.1 Deutschland**

Eine Entsorgung von Elektro-Altgeräten über den Hausmüll ist nicht zulässig. Bei KLING & FREI-TAG Produkten handelt es sich um reine Business-to-Business-Produkte (B2B). Geben Sie KLING & FREITAG Altgeräte daher auch nicht bei öffentlichen Sammelstellen zur Entsorgung ab!

Die Entsorgung von KLING & FREITAG Altgeräten, die mit einer durchgestrichenen Mülltonne gekennzeichnet sind, obliegt allein der KLING & FREITAG GmbH. Rufen Sie uns zur Entsorgung von KLING & FREITAG Altgeräten unter nachfolgender Telefonnummer an. Wir bieten Ihnen dann eine unkomplizierte, kostenneutrale und fachgerechte Entsorgung.

Telefonnummer zur Entsorgung von KLING & FREITAG Altgeräten: **+49 (0)511-96 99 7-0**

Die WEEE-Reg.Nr. der KLING & FREITAG GMBH lautet: DE64110372.

#### <span id="page-36-3"></span>**12.2 EU, Norwegen, Island und Liechtenstein**

Verantwortlich für die Einhaltung der jeweiligen nationalen Umsetzung der WEEE-Richtlinie ist alleine der Distributor (Importeur) für das jeweilige Land.

Für die Entsorgung der Altgeräte gemäß den jeweiligen nationalen Bestimmungen in den Ländern der Europäischen Union (außer Deutschland) erkundigen Sie sich bei Ihrem Lieferanten oder den örtlichen Behörden.

#### <span id="page-36-4"></span>**12.3 Alle weiteren Nationen**

Für die Entsorgung der Altgeräte gemäß den jeweiligen nationalen Bestimmungen in anderen als oben genannten Ländern erkundigen Sie sich bei Ihrem Lieferanten oder den örtlichen Behörden.

<span id="page-37-0"></span>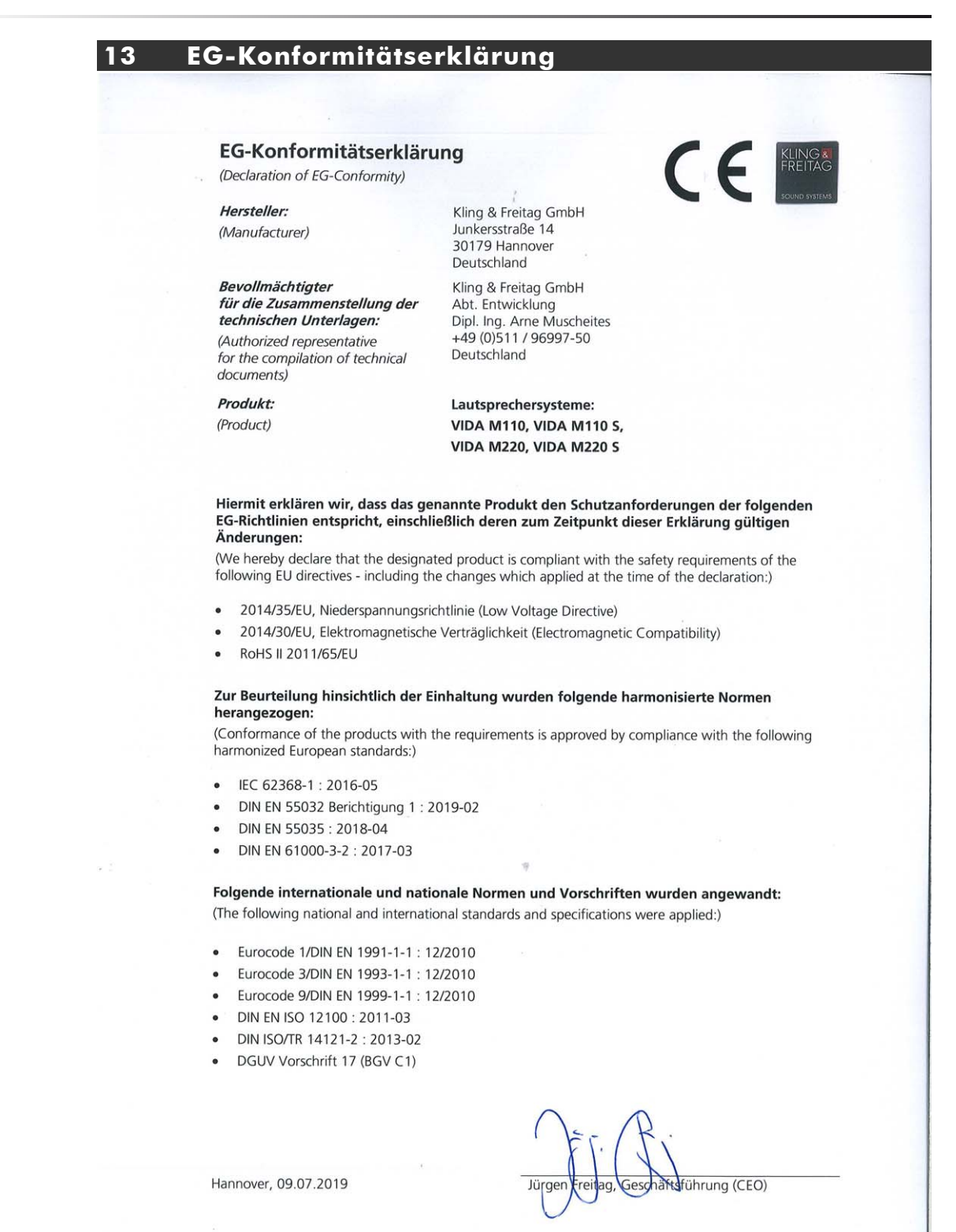

# <span id="page-39-0"></span> **THANK YOU** FOR CHOOSING K&F.

![](_page_39_Picture_1.jpeg)

# KLING & FREITAG GmbH

Junkersstraße 14 · D-30179 Hannover Tel +49 (0)511 969970 www.kling-freitag.de · info@kling-freitag.de